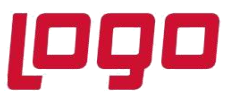

Firmaların yurt dışı ile yaptıkları ticaret işlemlerinin Netsis üzerinden yürütülebilmesi için Dış Ticaret modülü kullanılmaktadır.

Dış Ticaret modülü ile;

- Yurt dışındaki müşteriler ve tedarikçiler için yurt dışı tipli teklif, sipariş, irsaliye belgelerinin oluşturulması,
- İhracat sürecinde tekliflerin, siparişlerin, irsaliyelerin proforma faturaya çevrilip bu aşamadan sonra ihracat e-fatura olarak gümrüğe gönderilebilmesi,
- Komisyoncu takipleri, Faktoring ve ödeme takipleri,
- Gümrük beyanname tanımlamaları,
- Sevk edilecek stokların nakliyesinde kullanılacak paket tanımları,
- Nakliyede kullanılacak çeki listesi oluşturulması,
- Sevkiyat sırasında kullanılan paketleme tipleri,
- Sevkiyat için navlun ve sigorta ödemelerinin kaydedilmesi,
- İthalat işlemleri sırasında ithalatçının ödemesi gereken masrafların girişleri ve stoklara yansıması,
- İthalat/ihracat faturalarının kaydı, muhasebeye aktarımı ve basımları, vb. gibi işlemler gerçekleştirilir.

 İthalat/İhracat İşlemleri Fatura-Dekont Modülleri Dış Ticaret Modülü

(7.0 seti ile birlikte gelen yeni bir modül)

#### **Komisyoncu Tanımları**

İthalat ve ihracat işlemlerinde kullanılacak olan nakliyeci, sigortacı, temsilci, gözlemci, acenta, vb aracı / komisyoncu olan carilerin kayıtları yapılır.

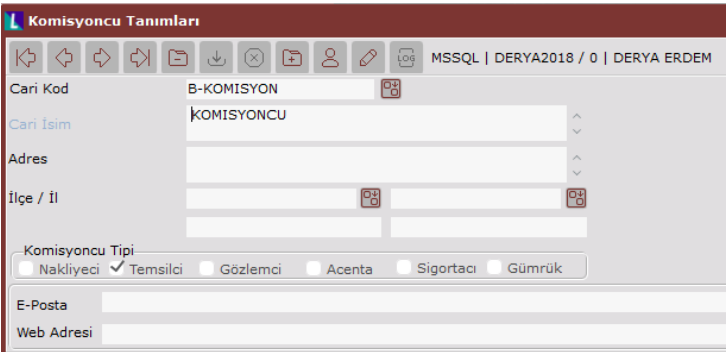

Konu : Dış Ticaret Modülünde İthalat İşlemleri

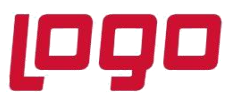

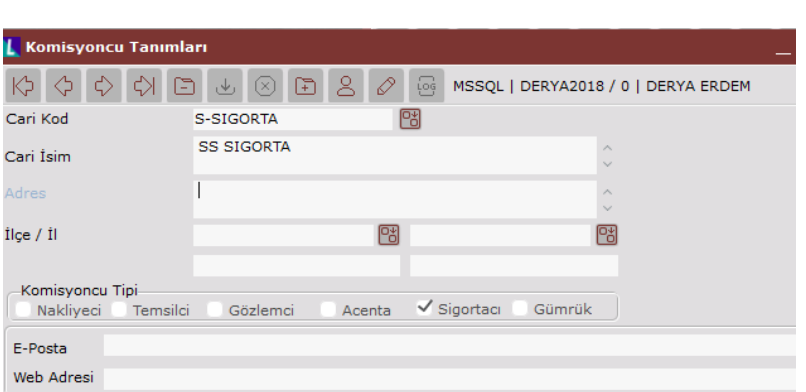

Cari hesap kayıtları ekranında tip: İthalat/ihracat komisyoncu seçildiğinde ekrana çıkan komisyoncu tipi seçilerek de Komisyoncu Kayıtları oluşturulabilir.

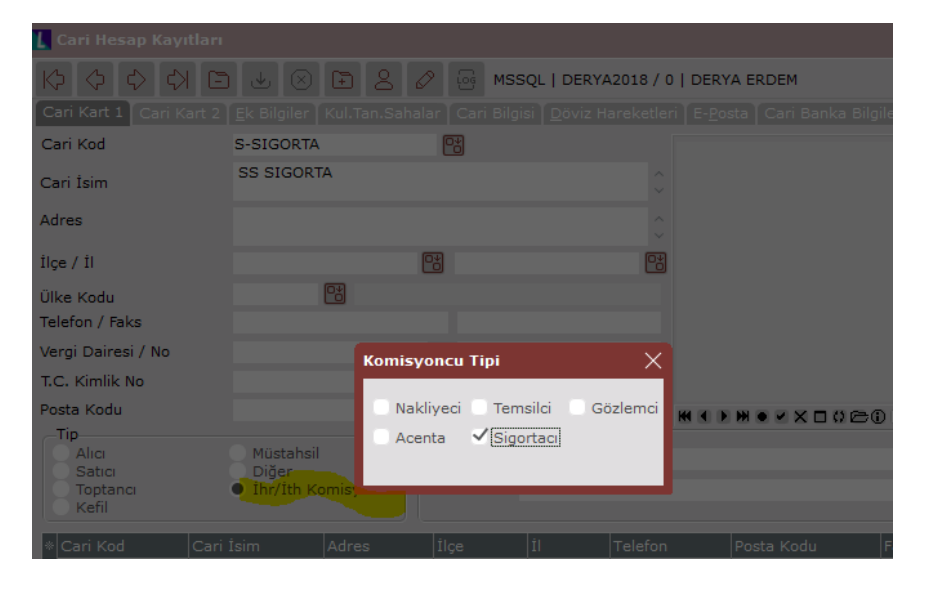

### **Ödeme Tipleri ve Açıklamaları**

İthalat/İhracat işlemlerinde kullanılacak olan ödeme tipleri ve standart ödeme açıklamaları girilir. Uluslararası ödeme kodu bilgileri ile eşleştirilir. Ödeme açıklamaları da dizayn ile evrak basımlarında kullanılır.

Ayrıca e-İhracat belgelerinde seçilmesi zorunlu alanlardan bir tanesidir.

Lojistik–Satış > Fatura > Kayıt > E-Fatura İşlemleri > Ödeme Açıklamaları ekranından veya Lojistik–Satış > Dış Ticaret > Kayıt > Ödeme Açıklamaları ekranından tanımlamalar yapılabilir.

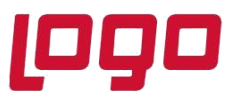

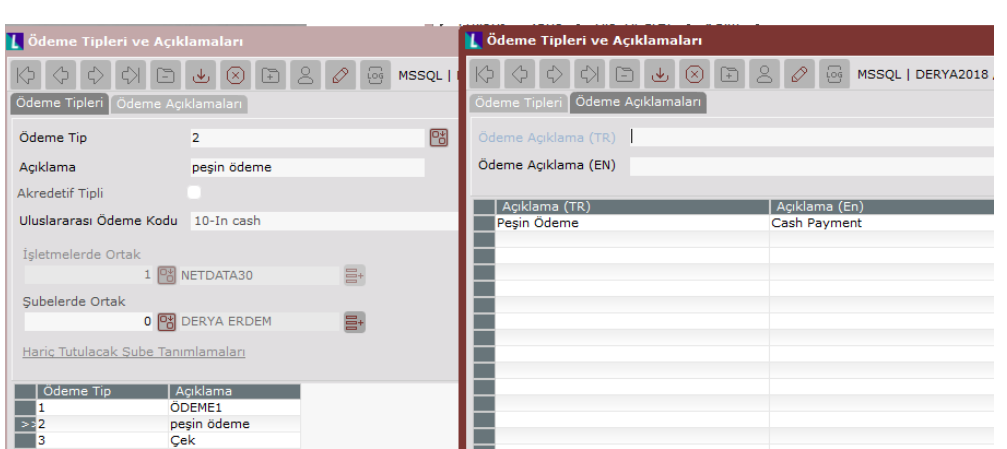

### **Gümrük Ofis Tanımlamaları**

Yurt içi ve yurt dışı gümrük ofislerinin tanımlandığı bölümdür. Bu bilgi gümrük beyannamesi üzerinde kullanılmaktadır.

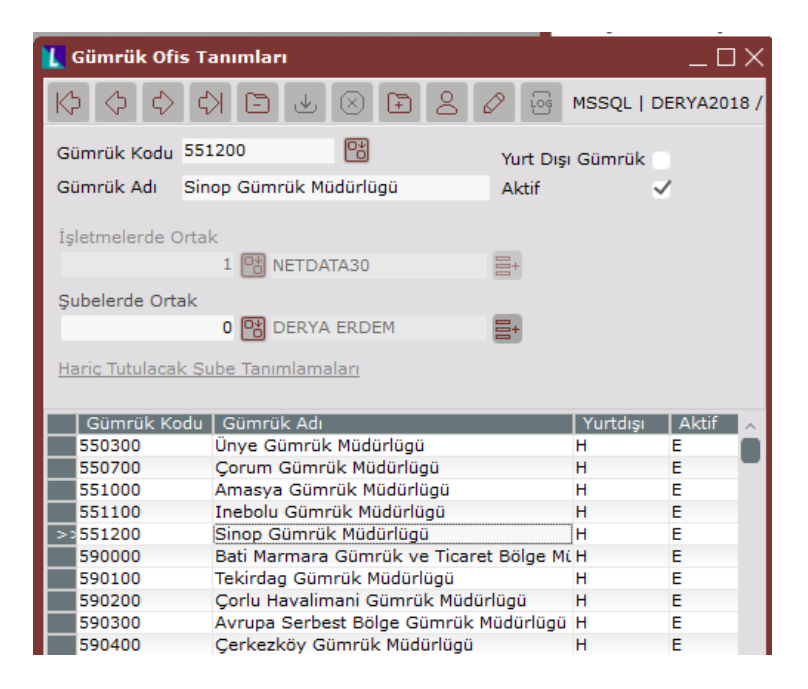

### **Paket Tanımlamaları**

İthalat ve ihracat işlemleri sırasında sevk edilecek stokların nakliyesinde kullanılacak paket ve ambalaj tiplerinin tanımlandığı bölümdür. Daha sonra paketler stoklarla çeki listesi üzerinde eşleştirilecektir.

Lojistik–Satış > Fatura > Kayıt > E-Fatura İşlemleri > Paket Tanımları ekranından veya Lojistik–Satış > Dış Ticaret > Kayıt > Paket Tanımları ekranından tanımlamalar yapılabilir.

Tarih : 06/12/2020

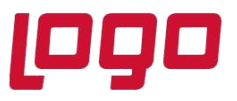

Paket Tanımları ekranında, tanımlanan pakete ait paket kodu, açıklaması, paket markası ve cinsi, maksimum ağırlık, adet, hacim vb bilgiler girilir.

**Çeki listesi**, ticari fatura kapsamında eşyanın çeşitli cins ve türde ve çeşitli ağırlıktaki kaplara konulması halinde, her kapta hangi miktarda eşya bulunduğunu göstermek amacıyla düzenlenen bir belgedir. Gümrük idarelerine beyanname ekinde sunulması gereken belgelerden biridir.

Eskiden e-İhracat belgelerinde çeki listesi girişi zorunluydu. Ancak sonra çeki listesi girişi opsiyonel hale gelmiştir.

### **Konteynır Tip Tanımları**

İthalat ve ihracat işlemleri sırasında sevk edilecek stokların nakliyesinde kullanılacak konteynerlar tanımlanır. Konteynerlerin içerisine paketler yerleştirilecektir.

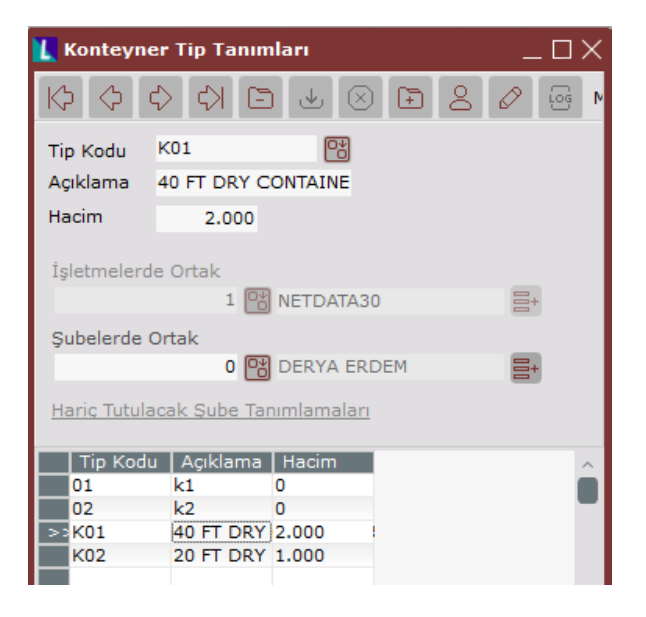

### **Cari Ek Bilgiler> Cari Kaşe Bilgileri**

İthalat ihracat işlemlerinde kullanılacak cari kaşe bilgilerinin farklı dövizler bazında tanımlandığı ekrandır.

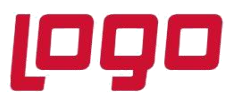

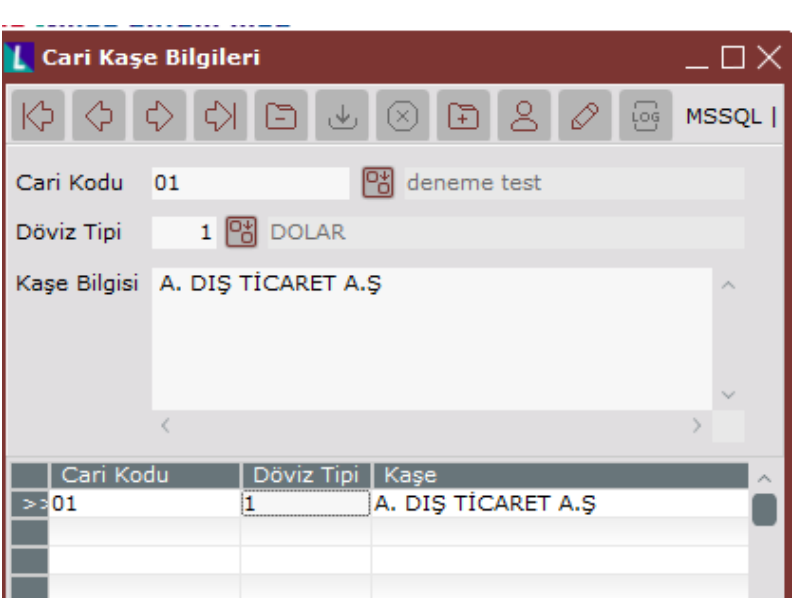

### **Cari Ek Bilgiler> Cari İhracat Bilgileri**

Cariye ait ihracat bilgileri girilir ve dış ticaret modülünden oluşturulan tüm Satış Teklif – Müşteri Siparişi – İhraat Faturasında bu bilgiler getirilir.

Cari kart bazında sözleşme numaraları ve geçerlilik tarihlerinin kaydedildiği ekrandır. Rapor amaçlı olarak kullanılmaktadır, istenildiği takdirde fatura belgeleri üzerinde gösterimi yapılabilir.

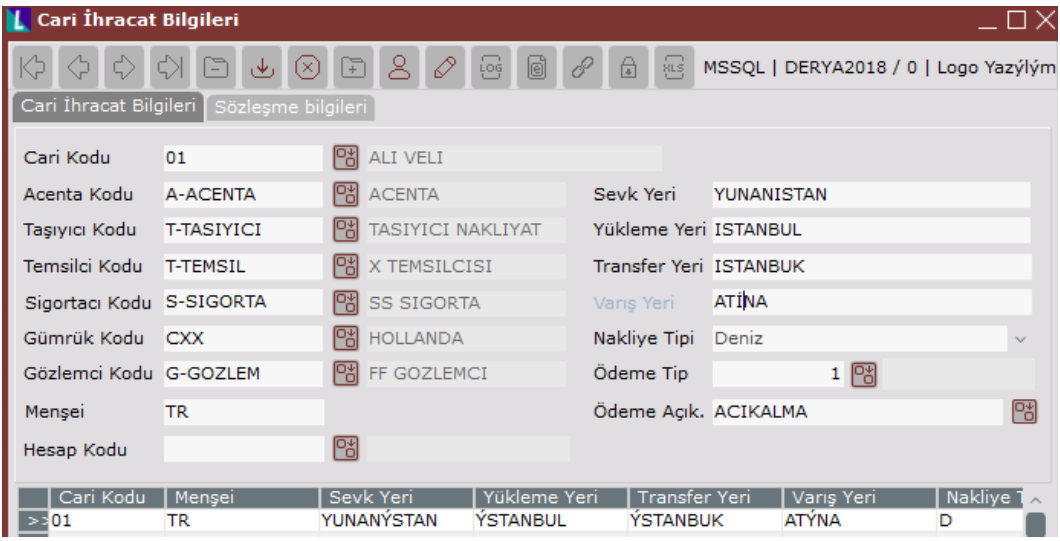

Konu : Dış Ticaret Modülünde İthalat İşlemleri

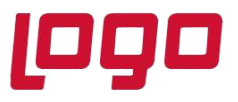

# **Ürün : Diş Ticaret Modülü**

# **Bölüm : İthalat İşlemleri**

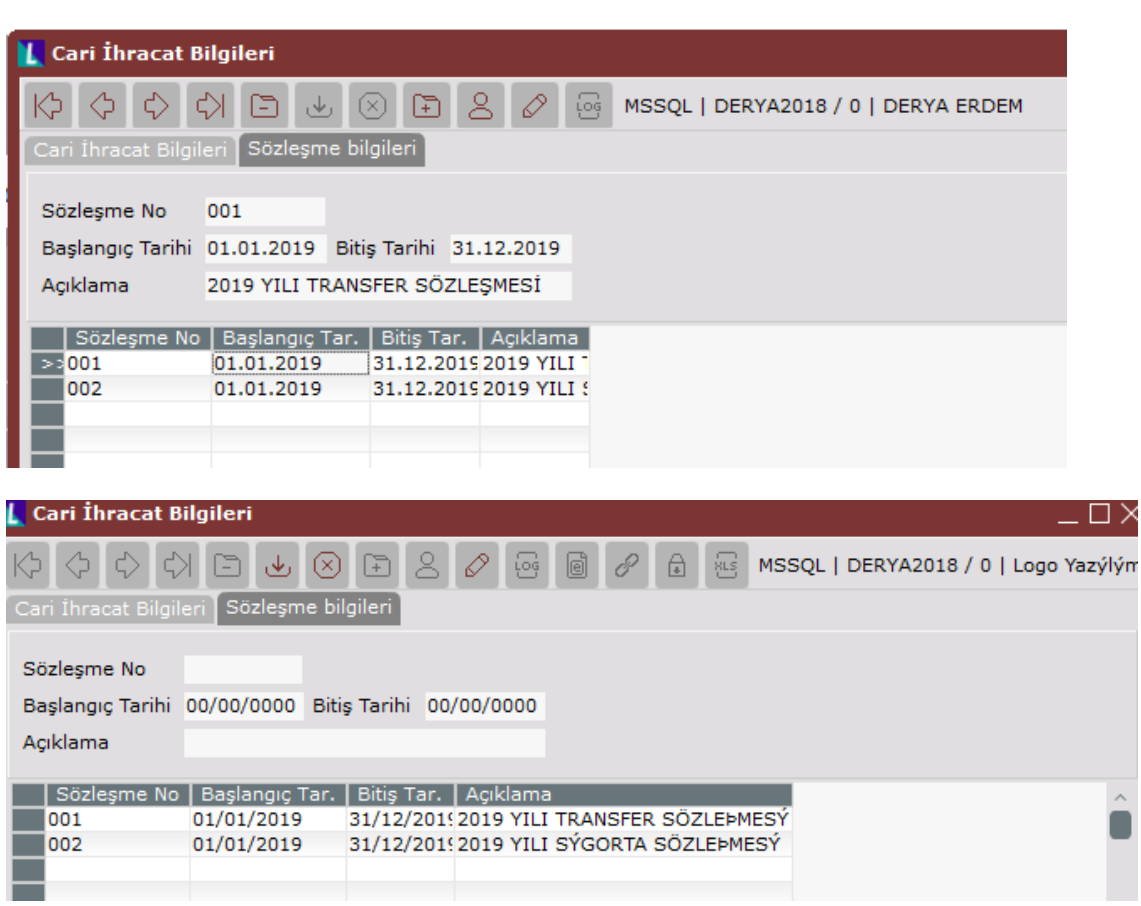

### **DIIB (Dahilde İşleme İzin Belgesi) Kayıt Bilgileri**

### **DAHİLDE İŞLEME REJİMİ (DİR) NEDİR?**

İhracat yapan firmalar tarafından ihraç ürünleri üretmek için gerekli olan ve ithal edilen, gümrük vergisine tabi hammaddelere gümrük muafiyeti getiren bir ihracatı teşvik sistemidir.

Dahilde İşleme İzin Belgesi, yurtiçinden ve yurtdışından Gümrük vergisi, KDV ve KKDF ödemeden alınan hammaddelerle üretimi yapılan ürünlerin ihracatının yapılması için kullanılır.

Dahilde İşleme İzin Belgesine sahip firmalar bu belge bilgilerini Gümrük Tarife Kodu ve DIIB numarası bazında tanımlayabilmektedir.

Gümrük Tarife Kodu (tüm mallar için kullanılan uluslararası bir ticari sınıflandırma sistemidir), proformadaki miktarlar ile birlikte takip edilir.

Tarih : 06/12/2020 Konu : Dış Ticaret Modülünde İthalat İşlemleri

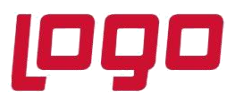

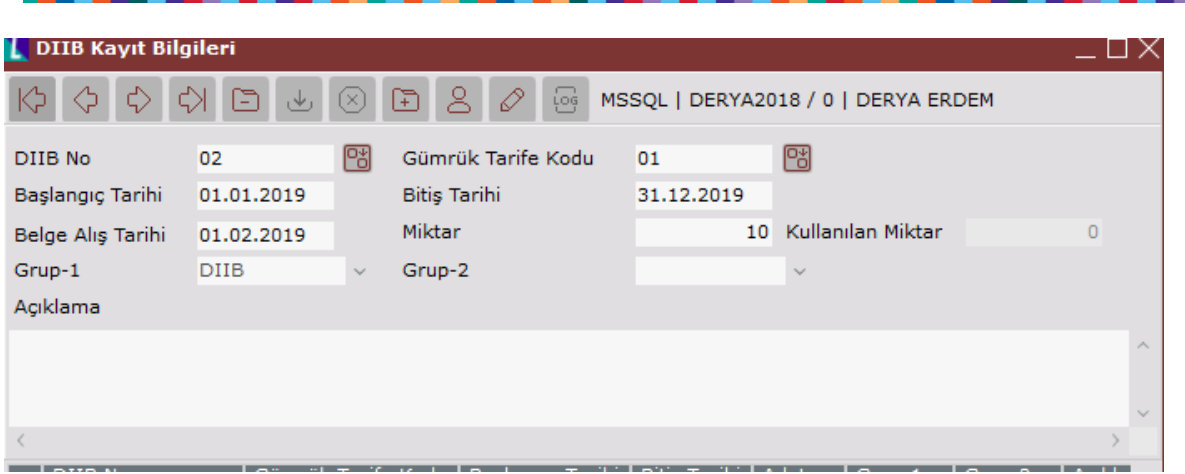

### **Masraf Tip Tanımlamaları**

İthalat/ İhracatın kapatılması sürecinde oluşan masrafların sisteme hızlı girişlerinin yapılması için masraf tipleri tanımlanır.

- Genel Dekont Kaydında borç olarak çalışacak muhasebe hesap kodu girilir.
- İthalat/İhracat Masraf girişi ekranlarında ise, alacak olarak çalışacak muhasebe hesap kodu girilir.
- Girilen masrafların ürün fiyatlarına yansıması için masraf tutarlarının 159-% ile başlayan muhasebe hesaplarına girilmesi gerekir.

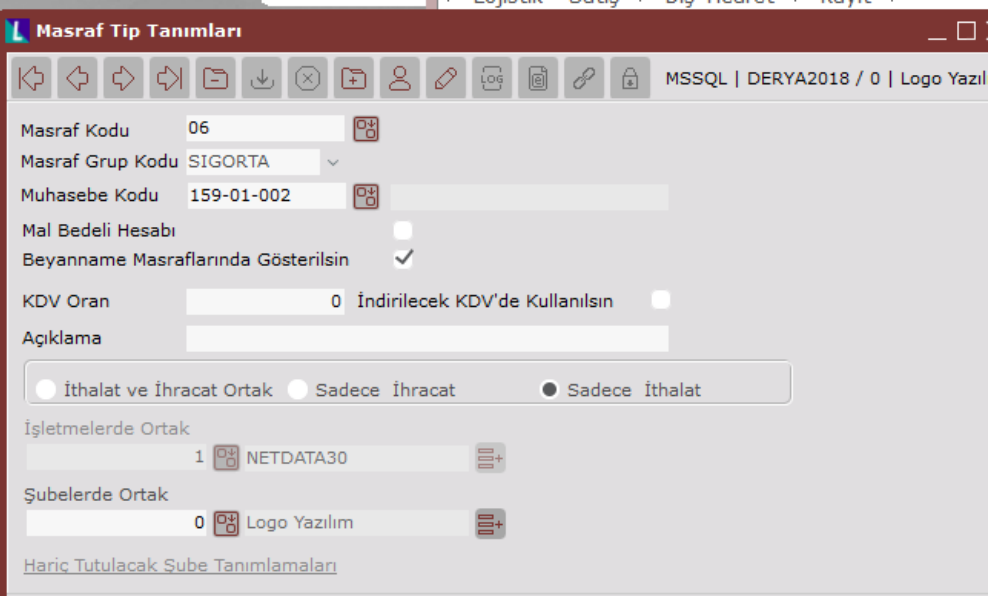

Konu : Dış Ticaret Modülünde İthalat İşlemleri

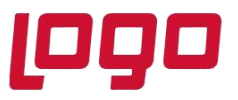

- Mal Bedeli olarak tanımlanan masraf kodu için, "Mal Bedeli Hesabı" parametresinin işaretlenmesi gerekmektedir.
- Tanımlanan masrafın sadece ithalat işlemlerinde mi, sadece ihracat işlemlerinde mi yoksa her iki süreçte kullanılacağının seçimi yapılmalıdır.

### **Dış Ticarette Teslim Şekilleri**

### **INCOTERMS (International Commercial Terms) 2020' ye göre;**

- **"E" Grubu:** Satıcıyı en az riske atan teslim şeklidir.
- **EXW (Ex Works)-** İş Yerinde Teslim şeklinde ihracatçı, ihraç edilecek malın yüklemesinin yapılacağı yerde (fabrika, depo, vb) malları ambalajlı halde hazır bulundurması yeterlidir. Burada tüm sorumluluğu ithalatçı üstlenir. Kendi acentesi aracılığıyla ihracatçının ülkesindeki malları alması için nakliye aracını gönderir, malları yükletir, gümrükten geçirir, (ara taşıyıcı kullanmışsa ana taşıyıcıya yükletir) kendi ülkesine getirtir ve kendi ülkesindeki gümrükten de geçirerek malın boşaltılacağı yere sevk eder. Her iki ülkedeki gümrük, nakliye, sevk, yükleme, boşaltma ve bunların masrafları ithalatçıya aittir.

**Taşıma:** Satıcının taşıma sözleşmesi yapma yükümlülüğü yoktur. Anlaşmaya göre belirlenebilir.

**Sigorta:** Sigorta işlemleri tarafların karşılıklı anlaşmasına bırakılmıştır. Sigorta yapılmayabilir ya da anlaşmaya göre sigortayı alıcı da yapabilir satıcı da.

**Taşıma modu:** Tüm taşıma modlarında kullanılabilir.

• **"F" Grubu:** Satıcının malları, alıcı tarafından tayin edilen gümrük sınırını geçecek olan taşıma aracına gönderdiği teslim şeklidir. (FCA, FAS, FOB)

### **FCA (Free Carrier)** – Ana taşıyıcıya teslim

Satıcı malları kendi yerinden ara taşıyıcıya yükleyerek gümrüklemeyi yapar, hangi ana taşıyıcıyla gidecekse belirlenen yerde o taşıyıcıya teslim eder ve satıcının sorumluluğu burada biter. Yükleme satıcının yerindeyse sorumluluk satıcıya aittir, başka yerde ise alıcıya aittir. Örneğin; satıcı malları ara taşıyıcıya yükler, havaalanı gümrüğünden geçirdikten sonra uçağa yükleme işini alıcıya bırakır. Eğer ana taşıyıcı tır ise, karşılıklı anlaşmaya göre yüklemenin işyerinde yapılması da mümkündür ve satıcı açısından ara taşıyıcıya gerek kalmayacaktır; ana taşıyıcıya yüklemeyi yapar ve sorumluluğu burada biter. Yapılan güncelleme ile satıcıya on-board konşimento verilmesi sağlanmıştır.

**Taşıma:** Ana taşıyıcının masraf ve sorumluluğu alıcıya aittir.

**Sigorta:** Sigorta yaptırma zorunluluğu yoktur. Sigorta işlemleri tarafların karşılıklı anlaşmasına bırakılmıştır. **Taşıma modu:** Tüm taşıma modlarında kullanılabilir.

**FAS (Free Alongside Ship)** – Deniz yolu -Gemi doğrultusunda teslim

Satıcı kendi yerinde ara taşıyıcıya yüklemiş olduğu malları limana getirir gümrüklemeyi yapar ve gemiye yükleme aşamasına geçmeden limanın içinde bırakır. Bundan sonra sorumluluk alıcıya geçer. Alıcı yükleme, boşaltma, nakliye ve sigorta masraflarını üstlenir.

Tarih : 06/12/2020

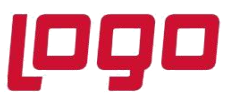

**Taşıma:** Ana taşıyıcının masraf ve sorumluluğu alıcıya aittir.

**Sigorta:** Sigorta yaptırma zorunluluğu yoktur. Sigorta işlemleri tarafların karşılıklı anlaşmasına bırakılmıştır. **Taşıma modu:** Deniz taşıma modu.

**FOB (Free On Board)** – Gemi güvertesinde teslim

Satıcı FAS teslim prosedürünü aynen uygular ve farklı olarak limana indirilmiş malı gemiye yükler ve sorumluluğu alıcıya devreder. Dolayısıyla FOB de denizyolu içindir.

**Taşıma:** Ana taşıyıcının masraf ve sorumluluğu alıcıya aittir.

**Sigorta:** Sigorta yaptırma zorunluluğu yoktur. Sigorta işlemleri tarafların karşılıklı anlaşmasına bırakılmıştır. **Taşıma modu:** Deniz taşıma modu.

- **"C" Grubu:** Satıcının malların ithalatçının ülkesine taşınmasını taahhüt ettiği teslim şeklidir. Fakat burada satıcı malların nakliyesinden sonra meydana gelebilecek hasar ve kayıplardan sorumlu değildir. (CFR, CIF, CPT, CIP)
- **CFR (Cost and Freight)** Mal bedeli ve navlun ödenmiş

Sadece denizyolu taşımacılığında kullanılır. İhracatçı malları sevk aracına yükler, gümrüklemeyi yaparak malları limana sokar, gemiye yükler ve belirlenen varış limanında boşaltana kadar tüm giderleri ve navlunu öder. Sigorta işlemleri ve alıcı ülkesindeki sevk ve gümrükleme alıcının sorumluluğundadır.

**Taşıma:** Ana taşıyıcının masrafı satıcıya aittir.

**Sigorta:** Sigorta yaptırma zorunluluğu yoktur. Sigorta işlemleri tarafların karşılıklı anlaşmasına bırakılmıştır. **Taşıma modu:** Deniz taşıma modu.

 **CIF (Cost, Insurance, Freight)** – Mal bedeli, sigorta ve navlun ödenmiş. İhracatçı CFR şartlarına ek olarak deniz sigortası yaptırır.

**Taşıma:** Ana taşıyıcının masrafı satıcıya aittir. **Sigorta:** Sigorta satıcıya aittir. Sigorta aksi belirtilmedikçe kapsamı dar olan Clause C'ye göre yapılır. **Taşıma modu:** Deniz taşıma modu.

**CPT (Carriage Paid To)** – Taşıma ücreti ödenmiş olarak teslim

İhracatçı önceden kararlaştırılmış varış yerine kadar navlunu ödeme sorumluluğunu üstlenir. Denizyolu dışındaki taşıma modlarında, özellikle çok araçlı taşımacılık türlerinde kullanılır. Satıcı malları ilk taşıyıcının gözetimine devrettiği andan itibaren navlun hariç malla ilgili bütün risk alıcıya geçer.

**Taşıma:** Ana taşıyıcının masrafı satıcıya aittir.

**Sigorta:** Sigorta yaptırma zorunluluğu yoktur. Sigorta işlemleri tarafların karşılıklı anlaşmasına bırakılmıştır. **Taşıma modu:** Tüm taşıma modlarında kullanılabilir.

Tarih : 06/12/2020 Konu : Dış Ticaret Modülünde İthalat İşlemleri

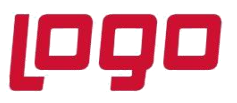

- **"D" Grubu:** D-Grubu teslim şekilleri ihracatçıların en az tercih ettikleri yöntemdir; çünkü ihracatçı navlun dahil diğer riskleri de üstlenir. Incoterms 2010'da mevcut olan DAT taşıma şekli 2020 versiyonunda yerini DPU'ya bırakmıştır.
- **DPU (Delivered At place Unloaded)** Belirlenen noktada eşya boşaltılmış teslim DAT'ın yerini almış bu teslim şeklinde ihracatçı malları yükleyip kendi ülkesinin gümrüğünden geçirdikten sonra –ara taşıyıcı kullanmışsaana taşıyıcıya yükler ve kararlaştırılan varış yerinde (liman, antrepo, lojistik terminal, ya da ithalatçının deposu) boşaltır. Ancak ithalatçının ülkesindeki gümrükleme, gümrük vergisi ve diğer masraflar ithalatçıya aittir.

### **Taşım**a: Masraflar satıcıya aittir.

**Sigorta:** Sigorta yaptırma zorunluluğu yoktur. Sigorta işlemleri tarafların karşılıklı anlaşmasına bırakılmıştır. **Taşıma modu:** Tüm taşıma modlarında kullanılabilir.

**DAP (Delivered At Place)** - Belirlenen noktada teslim

Incoterms 2000'de yer alan ve kaldırılan DEQ, DAF, DES ve DDU teslim şekillerinin görevini üstlenmektedir. Tüm taşıma modlarında kullanılabilir. Bu teslim şeklinde ihracatçı malları yükleyip kendi ülkesinin gümrüğünden geçirdikten sonra –ara taşıyıcı kullanmışsa- ana taşıyıcıya yükler ve kararlaştırılan varış yerine (liman, antrepo, lojistik terminal, ya da ithalatçının deposu) ulaşır ve boşaltmayı alıcıya bırakır. İthalatçının ülkesindeki gümrükleme, gümrük vergisi ve diğer masraflar ithalatçıya aittir.

**Taşıma:** Masraflar satıcıya aittir.

**Sigorta:** Sigorta yaptırma zorunluluğu yoktur. Sigorta işlemleri tarafların karşılıklı anlaşmasına bırakılmıştır. **Taşıma modu:** Tüm taşıma modlarında kullanılabilir.

### **DDP (Delivered Duty Paid)** – Gümrük resmi ödenmiş olarak teslim

Boşaltma alıcıya aittir. Her iki gümrükteki vergi ve masraflar, navlun, ara taşıyıcı organizasyon ve masrafları ihracatçıya aittir. EXW'de ithalatçının yüklendiği sorumluluk DDP'de ihracatçıya geçer.

### **Taşıma:** Masraflar satıcıya aittir.

**Sigorta:** Sigorta yaptırma zorunluluğu yoktur. Sigorta işlemleri tarafların karşılıklı anlaşmasına bırakılmıştır. **Taşıma modu:** Tüm taşıma modlarında kullanılabilir.

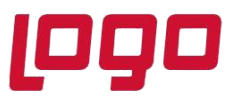

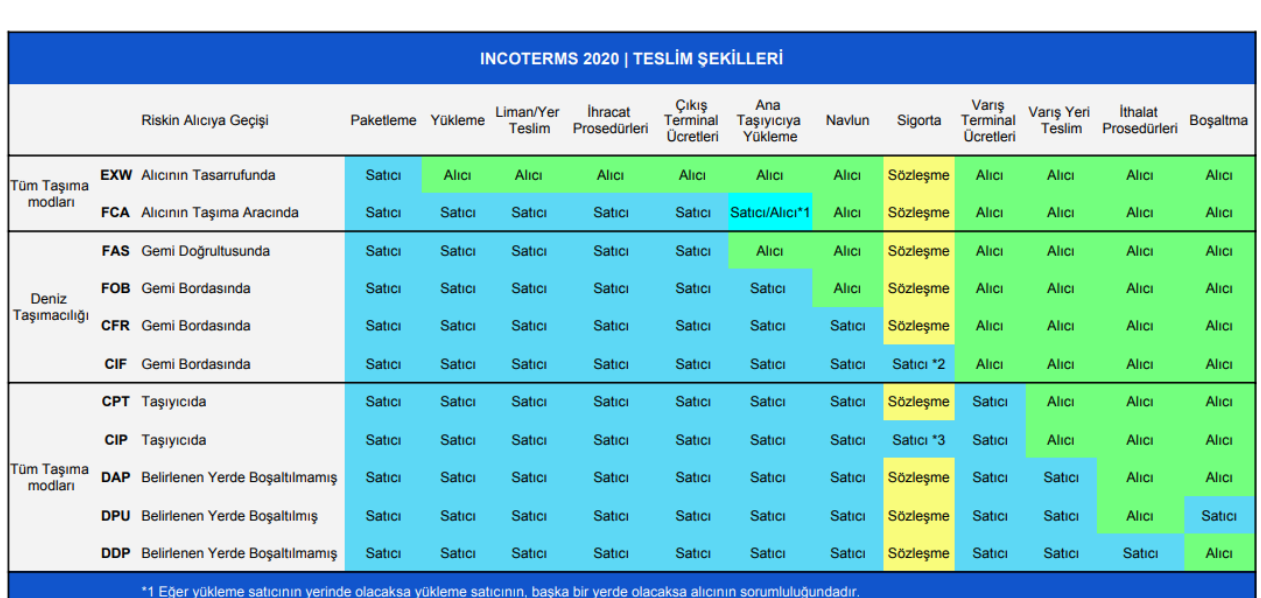

**Navlun;** "Dış ticarette bir yerden baska bir yere ulastırmak için gemiye alınan esyanın bütünü ve tasıyıcı tarafından, gemisinde tasınacak yük için istenen ücret" olarak tanımlanır. Ancak zamanla beraber gümrükleme sektöründe "navlun" kelimesi salt deniz yoluyla yapılan tasımacılık için değil, dıs ticaret islemlerinde herhangi bir ulasım yolu ile (deniz yolu, kara yolu, hava yolu ve demir yolu) yapılan tasıma hizmetine ve tasıma hizmeti karsılığında ödenen bedele verilen genel isim olmustur.

### **İthalat İşlemleri**

Logo Netsis' te ithalat işlemleri Satın Alma Teklif, Satıcı Siparişi veya Alış İrsaliyesi adımlarından biri ile başlayabilir.

Satın Alma Teklif ➔ Dosya Aç➔Açılan dosya içinde Satıcı Siparişi ➔ Kesin sipariş (Sevk Belgesi)➔ithalat faturası oluşturma ➔İthalat mal kabul (Alış irsaliyesi oluşturma)➔ithalat masraf dekontu➔ithalat kapatma (Alış faturası)

Satıcı Siparişi ➔Dosya aç ➔ Kesin sipariş (Sevk Belgesi)➔ithalat faturası oluşturma ➔İthalat mal kabul (alış irsaliyesi oluşturma➔ithalat masraf dekontu➔ithalat kapatma (Alış faturası)

Alış irsaliyesi➔Dosya aç ➔ Kesin sipariş (Sevk Belgesi) ➔Alış irsaliyesi ➔ ithalat masraf dekontu➔ithalat kapatma (Alış faturası)

### **İthalat Parametreleri**

•İthalat işlemlerinin hangi belge ile başlayacağı (teklif, sipariş veya irsaliye) belirlenir.

•**Dosya No Prefix:** Tüm ithalat işlemleri birer dosya numarası altında gruplanarak takip edilir. Her ithalat işlemi bir dosya ile takip edilir. Bir dosya numarası altında birden fazla fatura kaydı yapılabilir.

• **Masraf Dekont Seri** alanı pasiftir ve dekont modülünde olduğu gibi masraf dekont belgelerinin seri kodu "IT" serisi olmalıdır.

Tarih : 06/12/2020

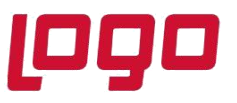

•**İthalat Miktarları Stoklara geçsin:** İthalat irsaliyesindeki miktar bilgisinin stok hareketlerinde izlenmesi için kullanılan bir seçenektir.

•**DIIB Bakiye Kontrolü Yapılsın:** Dahili İzin İzleme Belgesi üzerinden bakiye kontrolü yapılması istendiğinde kullanılır. DIIB ekranından girilen kayıt üzerinden dosyada DIIB kullanımı sonrası kullanılan miktar alanında görüntülenmektedir.

•**Masraf Dekont Kayıtları Kümüle Edilsin:** Dosya numarası (Export Ref. No), Masraf Kodu, Vade Tarihi, Proje Kodu, Referans Kodu, Belge Tipi ve Döviz Tipi bilgisi aynı olan masraf satırları kümüle edilerek muhasebeye kümüle olarak aktarılır.

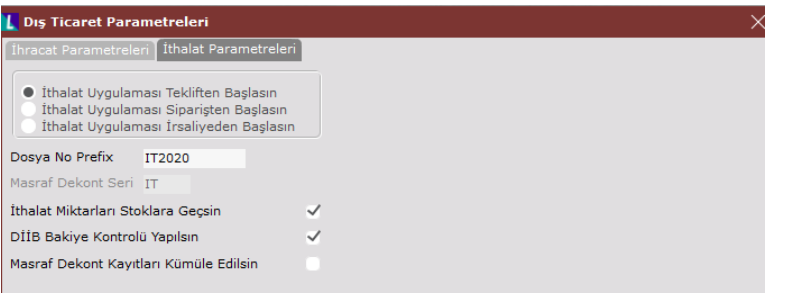

✓ İthalat Uygulaması Tekliften Başlasın: İthalat süreci Satın Alma Teklif belgesiyle başlaması durumunda;

### **1. Satın Alma Teklif belgesi girilir.**

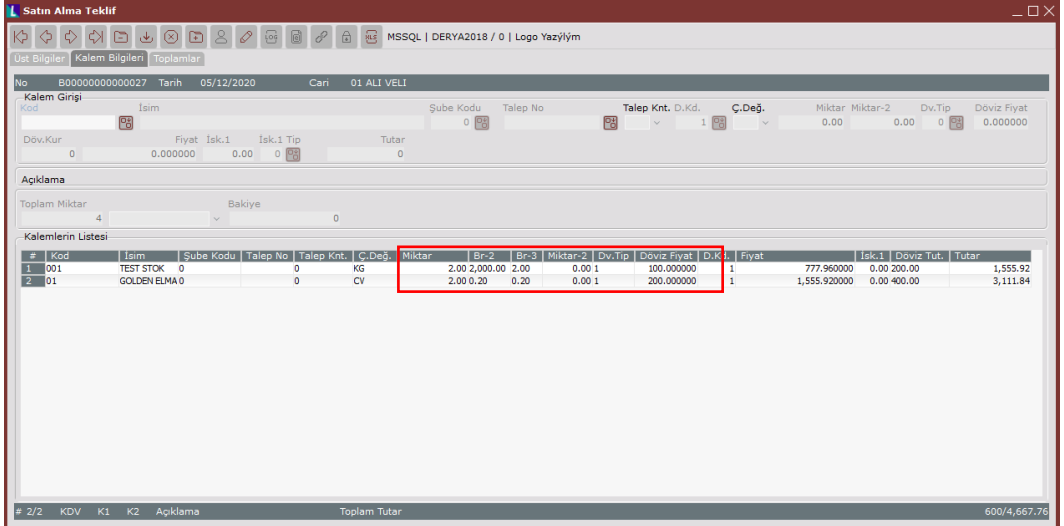

Konu : Dış Ticaret Modülünde İthalat İşlemleri

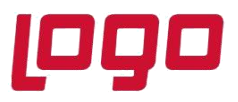

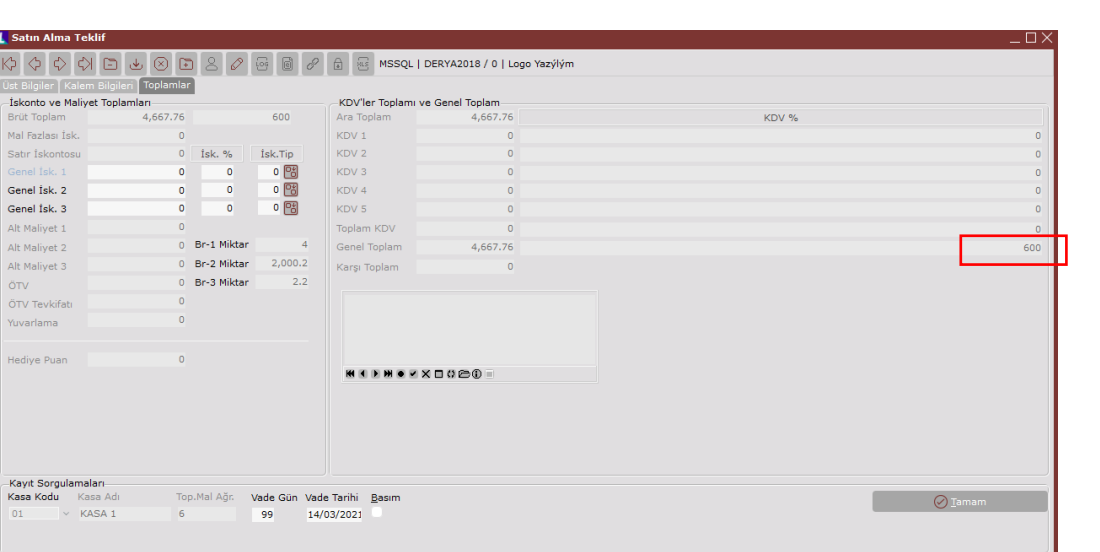

### **2. Ithalat dosyası açılır.**

İthalat parametrelerinde belirtilen prefix numarası ile başlayan sıradaki dosya numarası getirilir. Cari kodu, varsa teslim cari kodu girilir. Günün tarihi otomatik olarak gelir farklı tarih girilmesi gerekiyorsa girilir.

Teslim şekli seçildiğinde, dosya içerisinde Satın Alma Teklif, Satıcı Siparişleri, Faturalarım sayfalarında sadece burada girilen teslimat şekli ile kaydedilmiş belgelerin listelenmesi sağlanır. Boş geçilmesi halinde ise, dosya ile ilişkilendirilecek belge seçim rehberlerinde tüm teslim tiplerine ait belgeler listelenecektir.

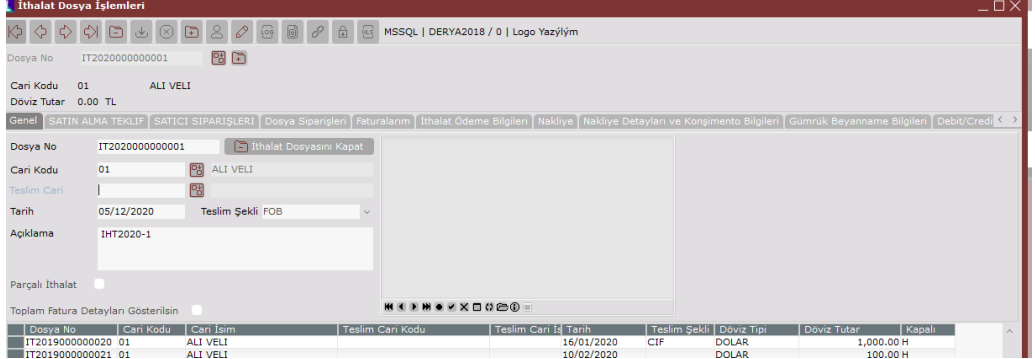

### **Satın Alma Teklif Sekmesi**

- Satın Alma Teklif sekmesi, ithalatın satın alma teklif ile başladığı durumda dosya içinde gelir. Aksi durumda Sipariş veya irsaliye ile başlaması durumunda gelmez.
- Bu sekmede kısıt ekranında belirlenen kriterlere uygun ve dosyada seçilen cariye ait girilmiş Satın Alma Teklif belgeleri listelenir.
- Bu listeden satıcı siparişi oluşturulacak teklif/teklifler, teklif içinde kalem/kalemler seçilir.

Tarih : 06/12/2020

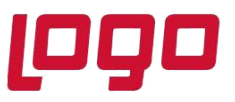

- Satın Alma Teklif belgesinin tamamı için sipariş oluşturulacaksa, ilgili teklif satırı seçilip sipariş numarası girilerek "Sipariş Oluştur" ile sipariş oluşturulur.
- Satın Alma Teklif belgesi kısmi olarak sipariş oluşturulacaksa,sipariş oluşturulacak ilgili teklif kalem/kalemler seçilip sipariş numarası girilerek "Sipariş Oluştur" ile sipariş oluşturulur.

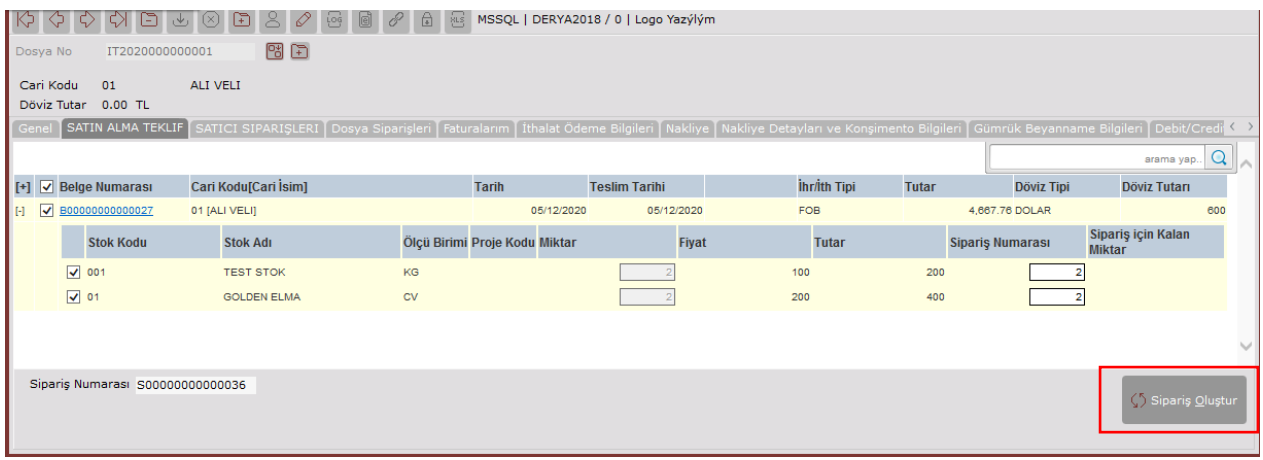

#### **Satıcı Siparişleri Sekmesi**

- Satın Alma Teklif belgelerinden oluşan satıcı siparişleri veya ithalat süreci siparişten başlıyorsa, girilen Satıcı Siparişleri verilen kısıtlara göre listelenir. Bu sekmede seçilen siparişlerden sevk belgesi oluşturulacaktır.
- Sevk belgesi oluşturulduğunda stok hareketlerine ve cari hareketlerine herhangi bir kayıt atılmamaktadır.
- Sevk belgesi oluşturulacak sipariş kalemleri seçildikten sonra sipariş miktarının ne kadarının sevk belgesine taşınacağı Kalan Miktar sahasına girilen miktarla belirlenir. Kalan Miktar sahasında değişiklik yapılmaz ise, sipariş kaleminin tamamı için sevk belgesi oluşturulacağı anlaşılır.
- Sipariş kalemlerinde yer alan Toplam Sevk Miktarı kolonunda sevk belgesi (kontratı) oluşmuş miktar değil, fiilen sevk edilmiş (ithalat faturası oluşmuş) miktar gösterilir.

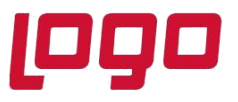

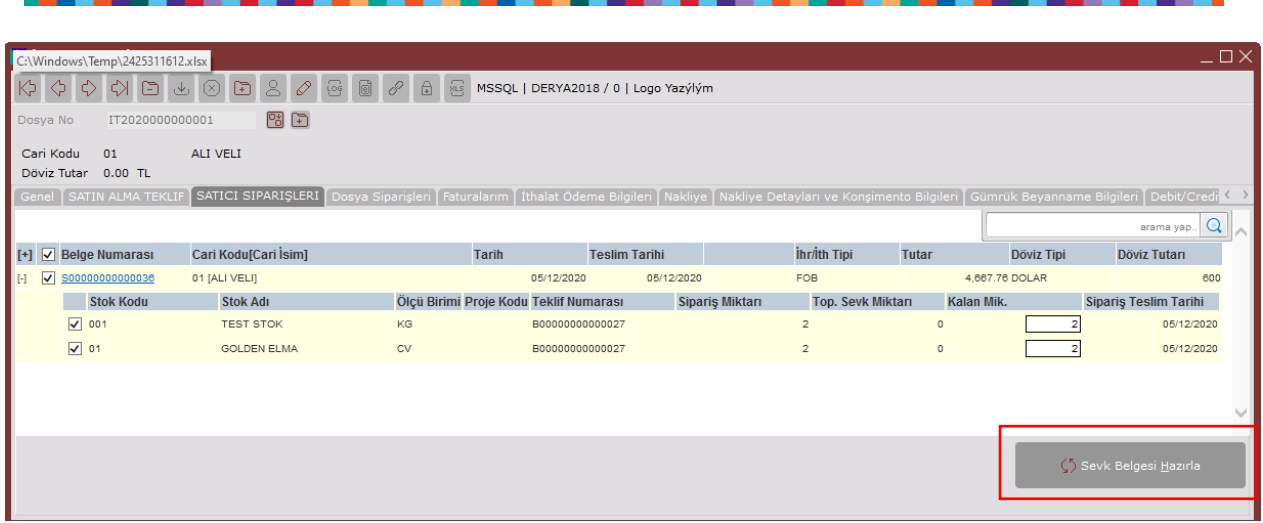

### **Dosya Siparişleri Sekmesi**

- Satıcı siparişlerinden oluşturulan sevk belgesi bilgilerinin gösterildiği sayfadır. Bu sayfada henüz ithalat faturası oluşmamış sevk belgeleri listelenmektedir.
- Dosya siparişlerindeki basım işlemi ile dizayn tipi alış faturası olan dizaynlar için basım alınabilir.
- Sevk Belgesi içindeki kalemler üzerinde sağ click yapıldığında, "Kalem Ön İzleme" menüsü açılır. Bu ekranda ilgili kaleme ait ek bilgileri girilebilir.
- İlgili kalemler seçildikten sonra "Seçili Kalemler İçin İthalat Faturası Oluştur" işlemi ile "Kontrat Faturalaştırma" menüsü üzerinden ithalat fatura numarası girilerek belgenin ithalat faturası oluşturulur.

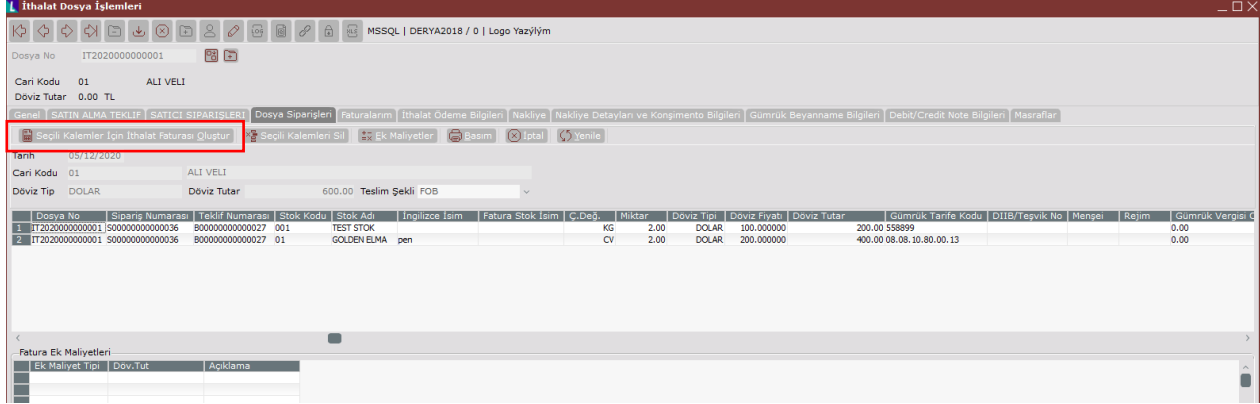

Konu : Dış Ticaret Modülünde İthalat İşlemleri

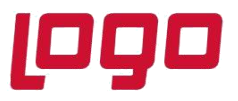

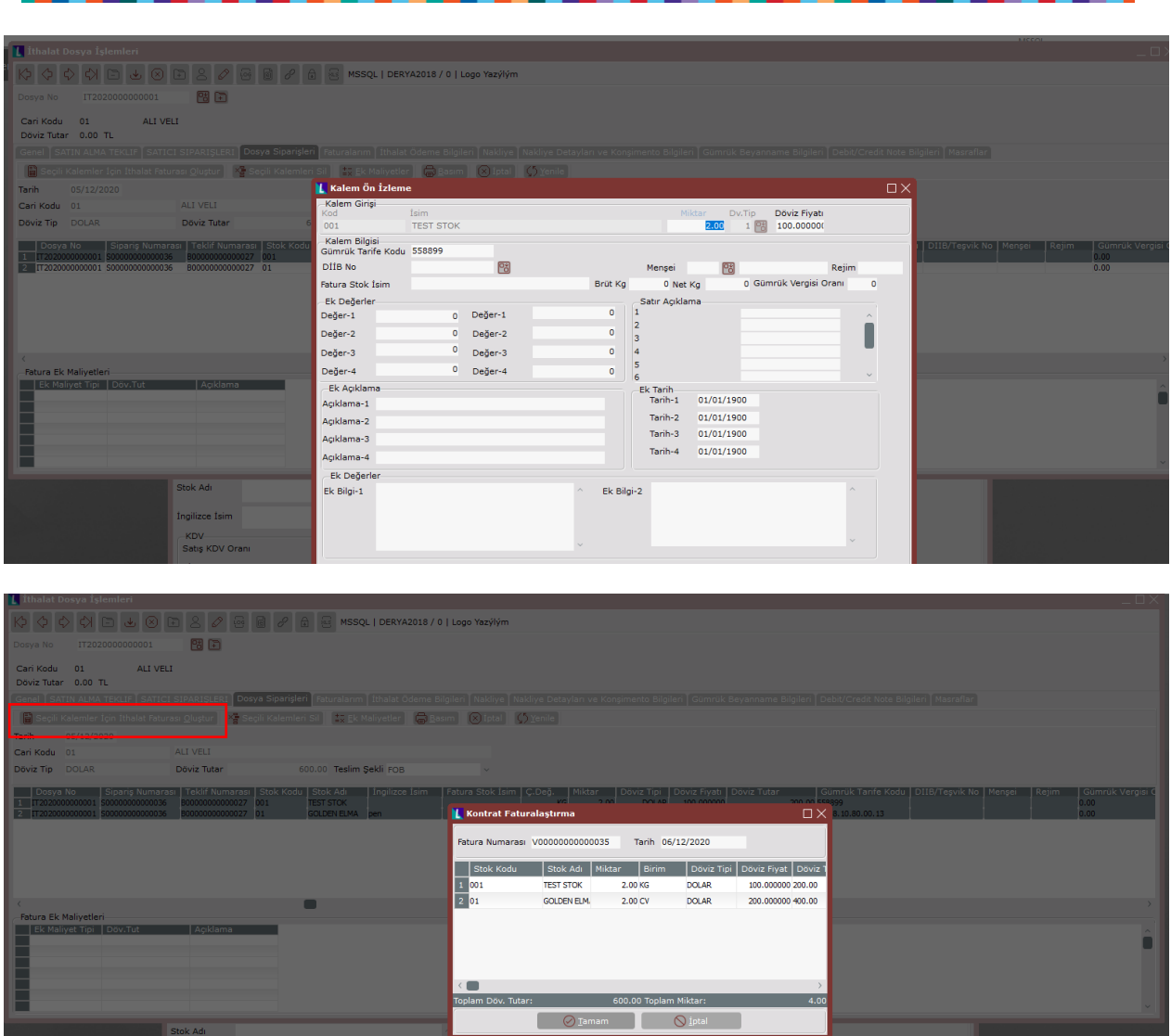

### **Faturalarım Sekmesi**

- Kontrat Fatura oluştuktan sonra belge tipi ilk aşama olarak ithalat faturası olarak görüntülenir.
- Kontrat faturalama ekranından oluşan ithalat fatura sonrasında da cari ve stok hareketlerine herhangi bir kayıt atılmamaktadır.
- Faturanın toplamına bir maliyet ekleme durumu varsa, satırdaki Ek maliyet butonuna tıklanır. Açılan ek maliyet ekranından ilave maliyet satırları eklenir. (Satırdaki döviz tutarı alanında yazan rakam üstüne eklenir). Girilen bu ek maliyetlerde Fatura ek maliyetleri kısmında görülür.

Konu : Dış Ticaret Modülünde İthalat İşlemleri

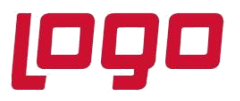

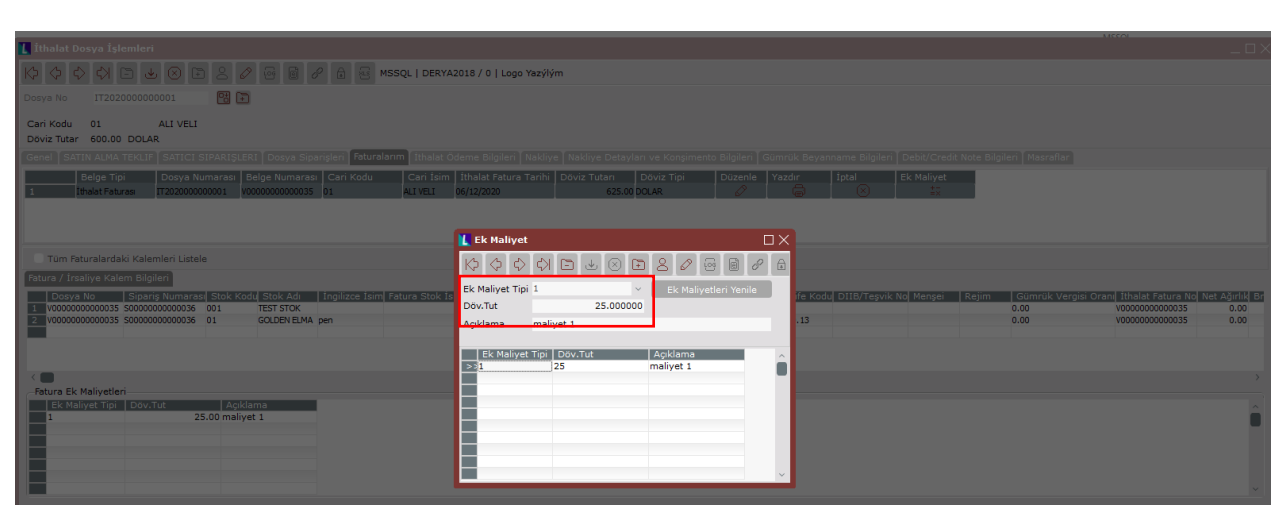

- İthalat fatura belgesi içindeki kalemler üzerinde diğer sekmelerde olduğu gibi çift tıklandığında kalem önizleme girişi ekranı açılır. Bu ekrandan stok kalemleri ile ilgili girilmesi unutulan veya düzeltilmesi gereken alanlar var ise, gerekli düzenlemeler yapılarak kayıt edilir.
- Ayrıca kalemler bazında girilen gümrük tarife kodu, DIIB kodu, menşei bilgisi, rejim bilgisi, fatura stok ismi bilgisi alanlarına göre kalemler kümüle edilerek ithalat kapatma sonrasında gümrük beyanname bilgilerindeki /Gümrük beyanname kalemleri alanına kümüle olarak atılması sağlanabilir.

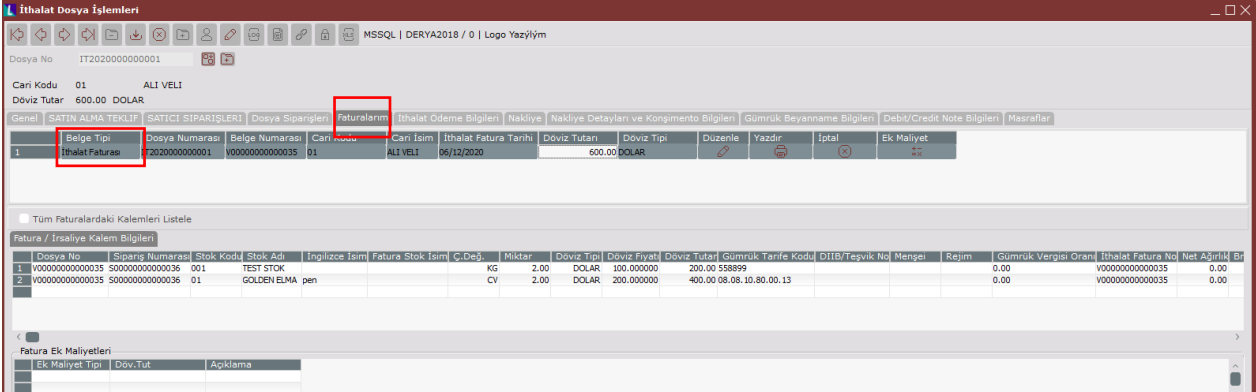

### **İthalat Ödeme Bilgileri Sekmesi**

- İthalat dosyalarına ilişkin planlanan ödemelerin takibi için kullanılır.
- Ödeme tipi, bilgi amaçlı ödeme türü, yapılacak ödemenin planlanan veya tahmini (tahmini parametresi işaretlenir) olarak seçilir. Ödemenin döviz tipi ve tutarı girilir.
- Tamamiyle raporlama amaçlı ve belge üzerine basılmak için doldurulur.

Konu : Dış Ticaret Modülünde İthalat İşlemleri

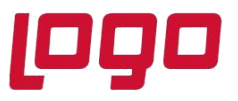

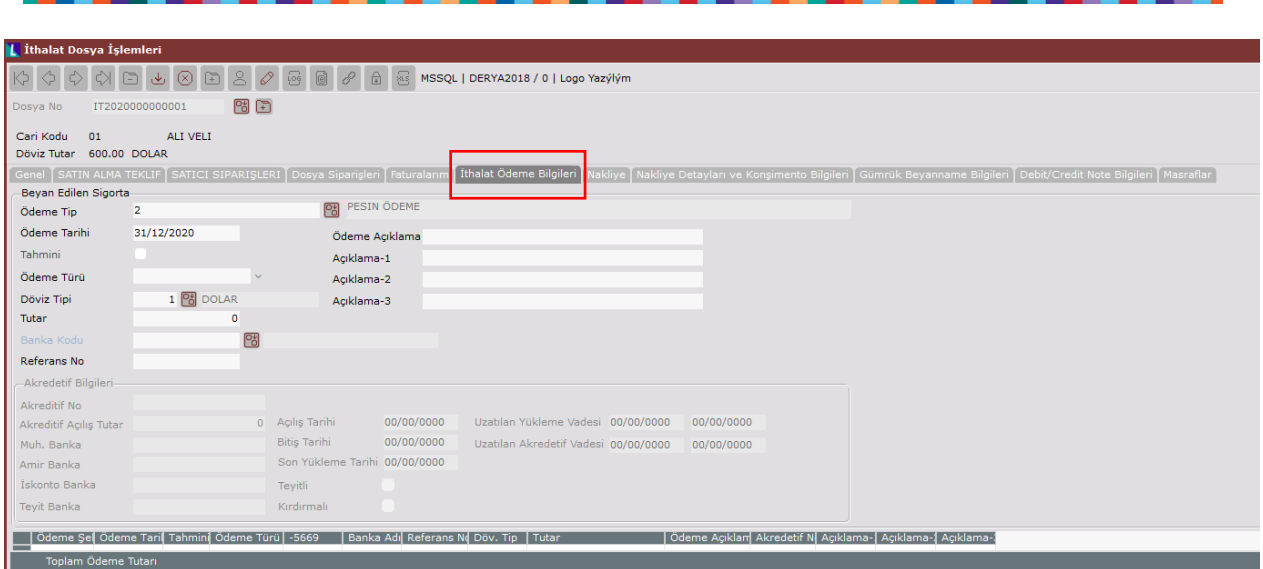

#### **Nakliye-Nakliye Detayları ve Konşimento Bilgileri Sekmesi**

Malların nakliyesi sürecinde yer alan aracı firmalarla ilgili bilgileri, malların sevk, yükleme, tranfer, varış yerleri ile ilgili bilgiler, navlun, vb bilgiler girilir.Bilgi ve raporlama amaçlıdır.

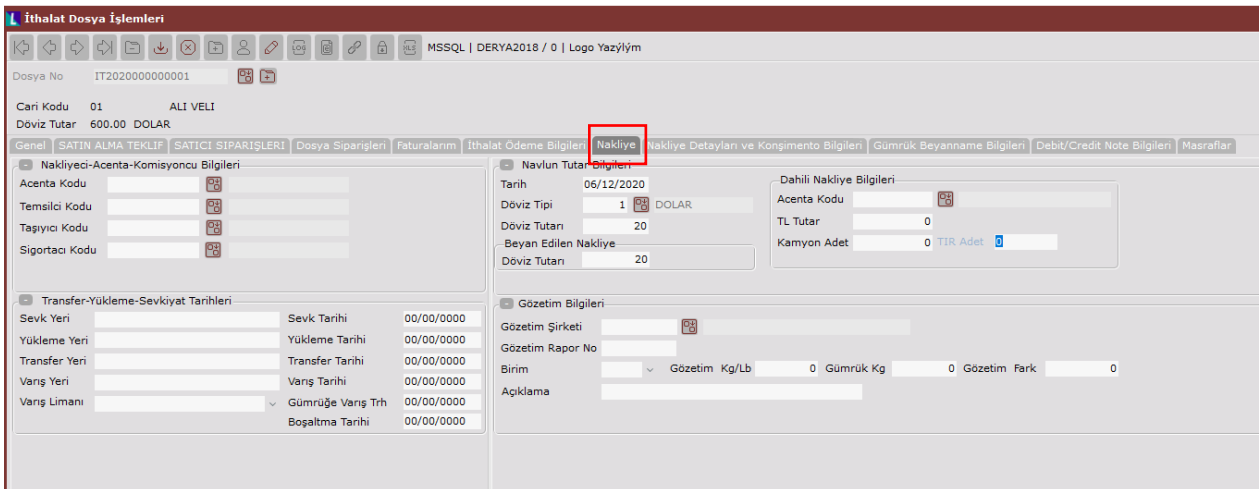

Konu : Dış Ticaret Modülünde İthalat İşlemleri

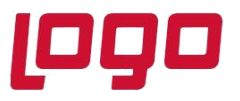

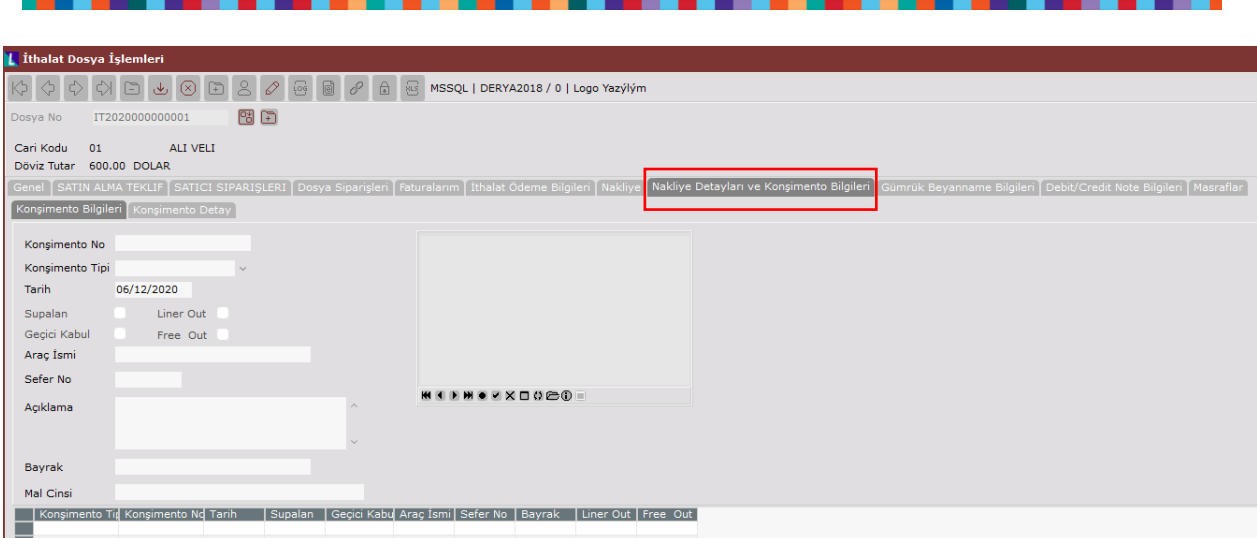

#### **Gümrük Beyanname Bilgileri Sekmesi**

Oluşturulan ithalat dosyası için Gümrük Beyannamesi ile ilgili bilgiler bu ekrandan girilir. Beyanname Genel, Beyanname Kalem Bilgileri ve Beyanname Masrafları sayfalarından oluşur.

#### **Beyanname Genel Bilgileri**

Gümrük tarafında açılan beyanname belgesine ait gelen bilgileri girilir. Gümrük giriş tarihi, beyanname tarihi, beyanname kuru, gümrük kodu ve gümrükte bu işlemle ilgilenen kişi bilgisi, Gümrük giriş beyanname numarası, vb bilgiler girilir.

#### **Beyanname Kalem Bilgileri**

Faturalarım sayfasında kalemler bazında girilen Gümrük Tarife Kodu, DIIB No, Menşei, Rejim ve Fatura Stok İsim bilgilerinin, ithalat dosyası kapatıldıktan sonra kümülasyon yapılarak gösterilir.

#### **Beyanname Masrafları**

İthalat İşlemleri/İthalat Masraf Dekont Kayıtları bölümünden oluşturulan dekontlar bu sayfadan izlenir.

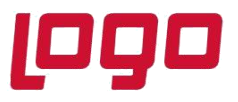

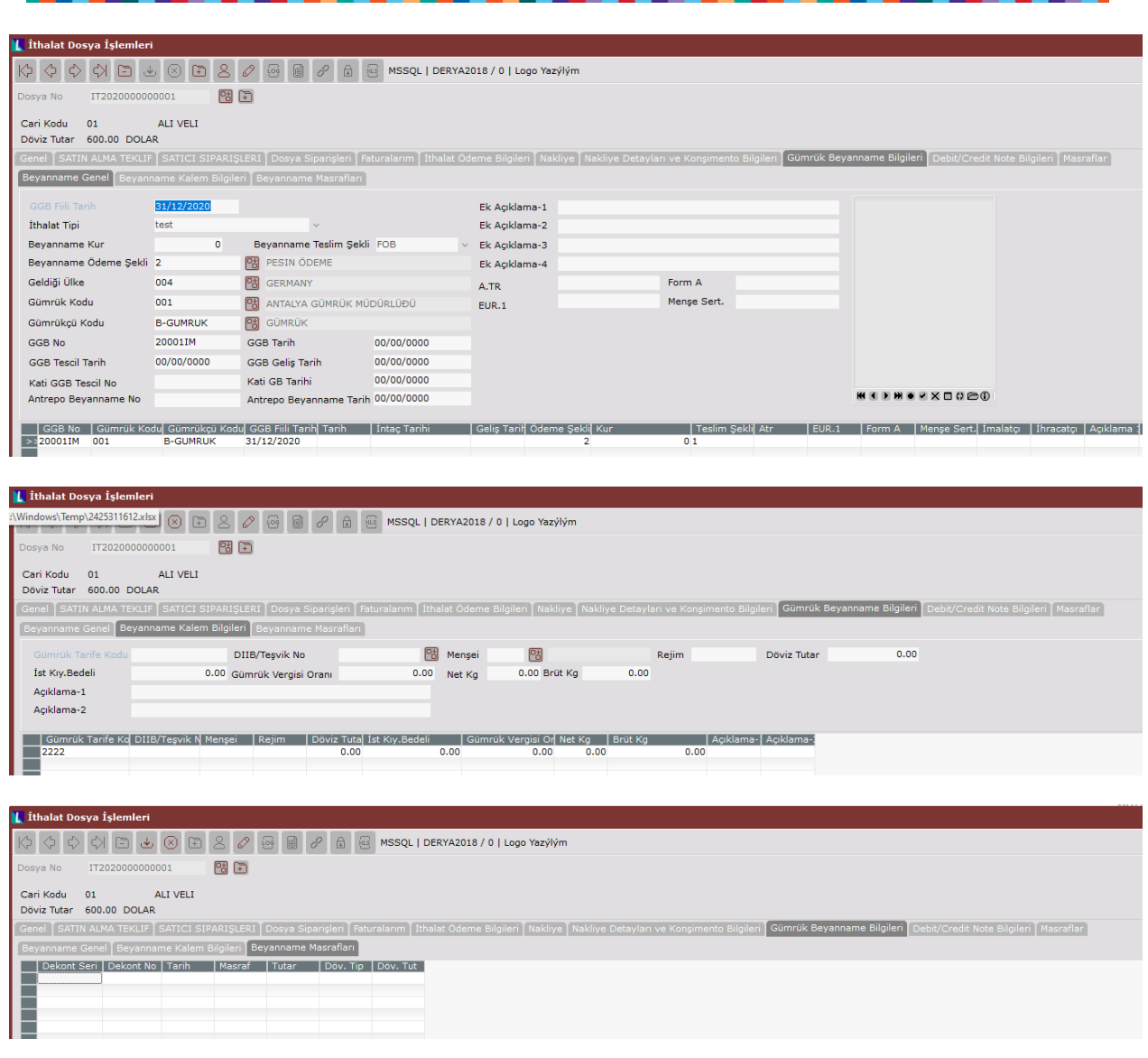

### **Debit/Credit Note Bilgiler Sekmesi**

Dış ticaret yapan firmalar, ticarette çeşitli şekillerde ortaya çıkan maliyete ilişkin tutarları karşılıklı olarak dengelemek amacıyla Debit/Credit (Alacak/borç) notu belgesi düzenleyebilmektedir. Bu notlar satıcının, satış faturasında yaptığı hataları veya öngörülmeyen durumları düzeltmek için kullandığı bir araç olup, ticari, lojistik, teknik talepler, fiyat düzeltmeleri, komisyon ve indirim gibi nedenlerle satıcı tarafından alıcıya yönelik düzenlenebilmektedir. İthalat dosyası ile ilgili oluşan bu notların bilgi amaçlı takibi bu ekrandan yapılabilmektedir.

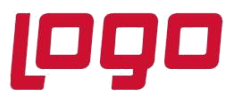

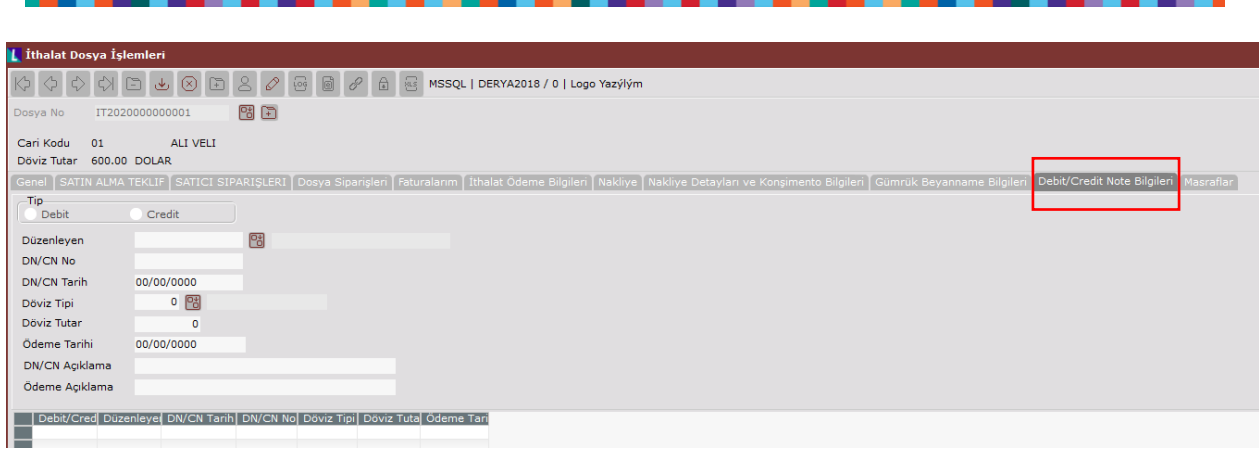

### **3. İthalat Mal Kabul (Alış İrsaliyesinin oluşturulması)**

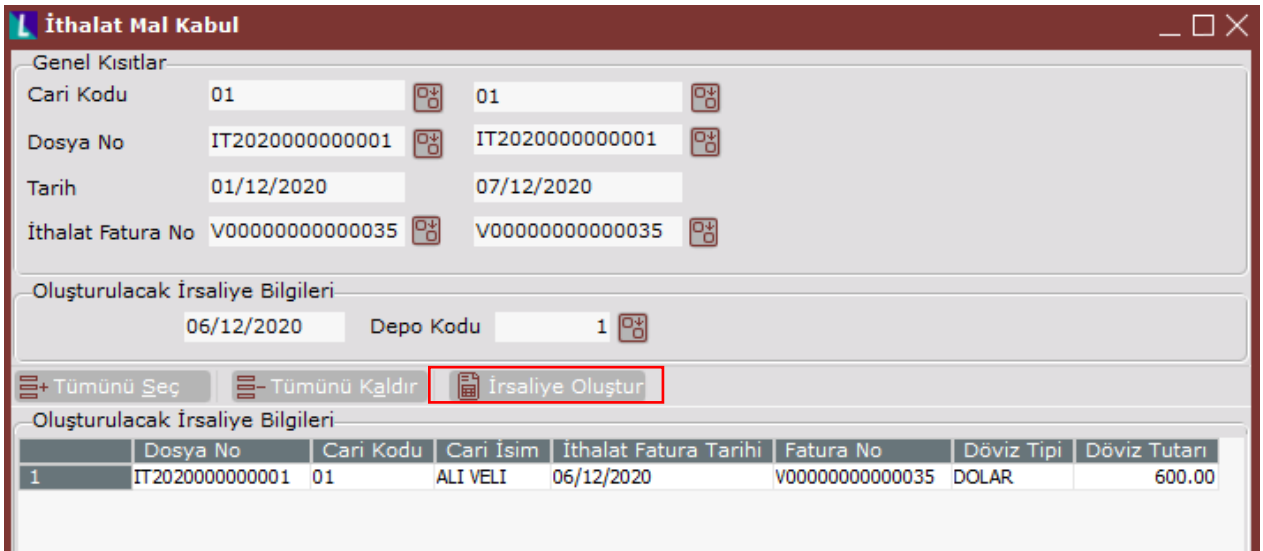

Cari kodu, dosya numarası veya dosya içinde oluşan ithalat fatura numarasına göre kısıt verilerek ithalat faturaları listelenir. Oluşacak irsaliye için tarih ve depo bilgisi girilerek Alış irsaliyesi oluşturulur.

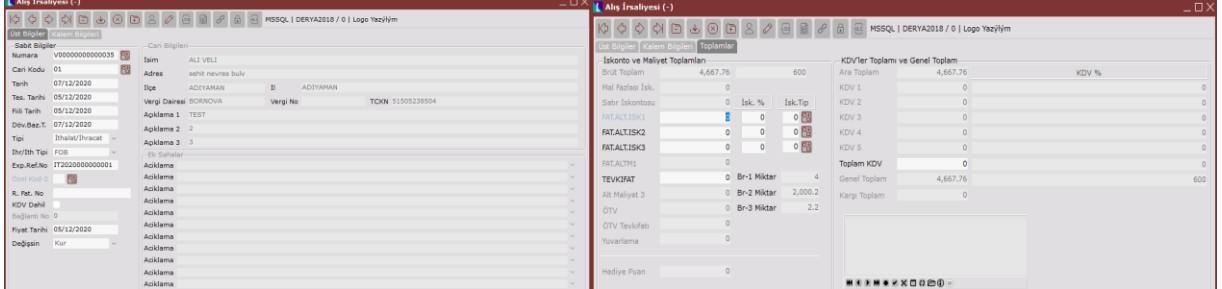

Tarih : 06/12/2020

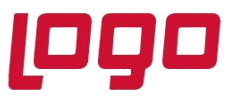

İthalat Mal Kabul sonrasında dosya içindeki Faturalarım sekmesinde ilgili belge satırında belge tipi Alış irsaliyesi ne döner.

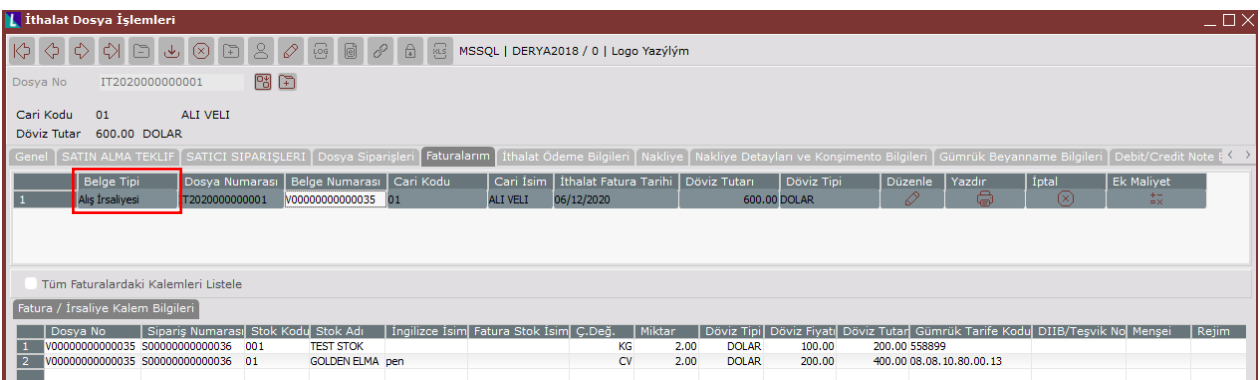

Alış irsaliyesi oluşturma sonrasında stok hareket kayıtlarına H tipli miktarları 0 olan kayıtlar atılmaktadır. "**İthalat miktarları stoklara geçsin**" parametresi işaretli olursa miktar kısımları da dolu gelir.

### **4. İthalat Masraf Dekont Kayıtları**

- Tanımlanmış olan masraf tipleri kullanılarak ilgili ithalat belgesine ait ithalat masraflarının sisteme girilip dekontlaştığı ekrandır. Bu ekran kullanılarak bir ithalat işleminde oluşan gümrük, komisyoncu, sigorta, ardiye, vb faturalarının masraf dekontlarının girişi yapılır.
- Dekont kaydı oluşturulduğunda, satır bazında girilen kodlar alacak, masraf tip kodunda girilen hesap kodları ise, borç çalışacaktır. Masraf dekontolarının ithalat kapatma öncesi girilmesi gerekmektedir.
- Mal bedeli dekontu girişi opsiyoneldir. Program ithalat masraf tip tanımlarında mal bedeli ile ilgili kaydı (Mal Bedeli Hesabı parametresi işaretlenmiş Masraf Tip tanımı kaydı) bularak mal bedeli dekontunu otomatik olarak oluşturur. Kullanıcı mal bedeli dekontunu kendi girse bile program, ilgili mal bedeli dekontunu bularak tekrar mal bedeli dekontu oluşturmaz.
- İthalat Masraf Tip tanımlarında **mal bedeli tanımı için**, "Mal Bedeli Hesabı" parametresi işaretlenmeli, "Sadece ithalat" seçeneği işaretlenmeli ve 159' lu bir muhasebe hesabı girilmelidir.
- Girilen masraf dekontolarının stokların birim fiyatlarına etki etmesi için, Masrat Tip Tanımları ekranında masraf tanımları için seçilen muhasebe hesaplarının 159' lu hesaplar olması gerekmektedir.

Konu : Dış Ticaret Modülünde İthalat İşlemleri

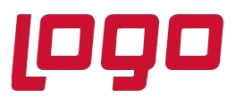

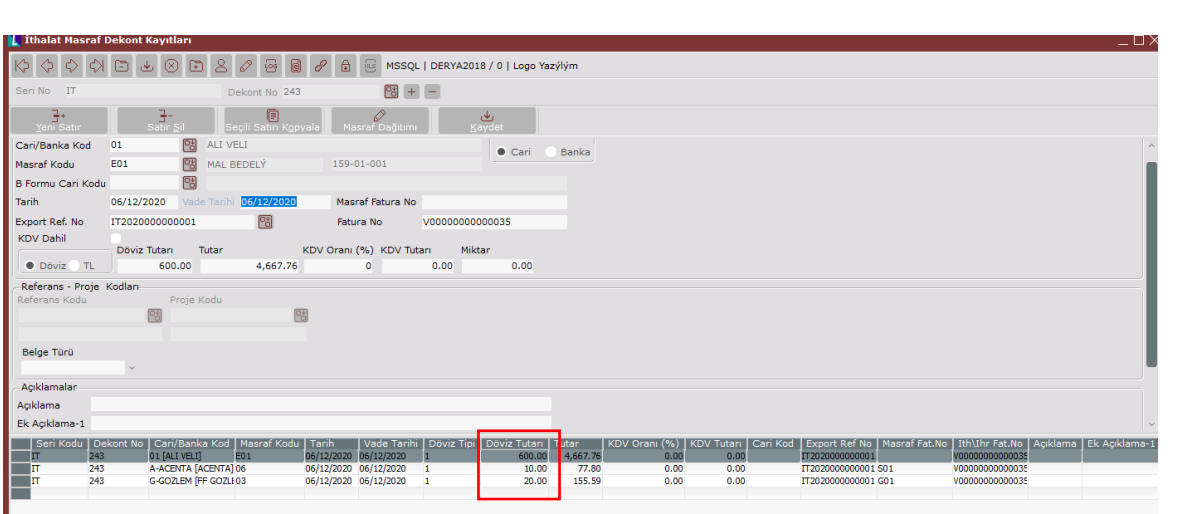

• Girilen masraf dekontları, ilgili ithalat dosyasının Masraflar sekmesinde görüntülenmektedir.

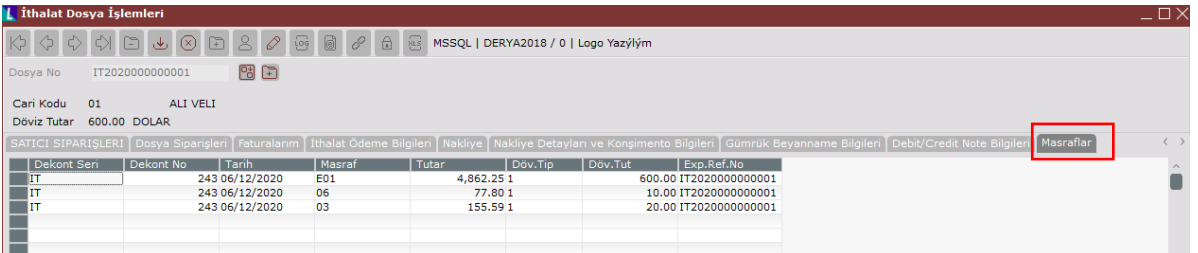

Masraf dekont kayıtları ekranına 9024 seti ile birlikte gelen girilen masraf tutarının istenilen kalemlere dağıtılması desteklenmiştir. Girilen masrafın istenilen kalemlere dağıtılması ve masraf dağıtım yöntemlerine göre dağıtılan oranların görüntülenmesi sağlanmıştır.

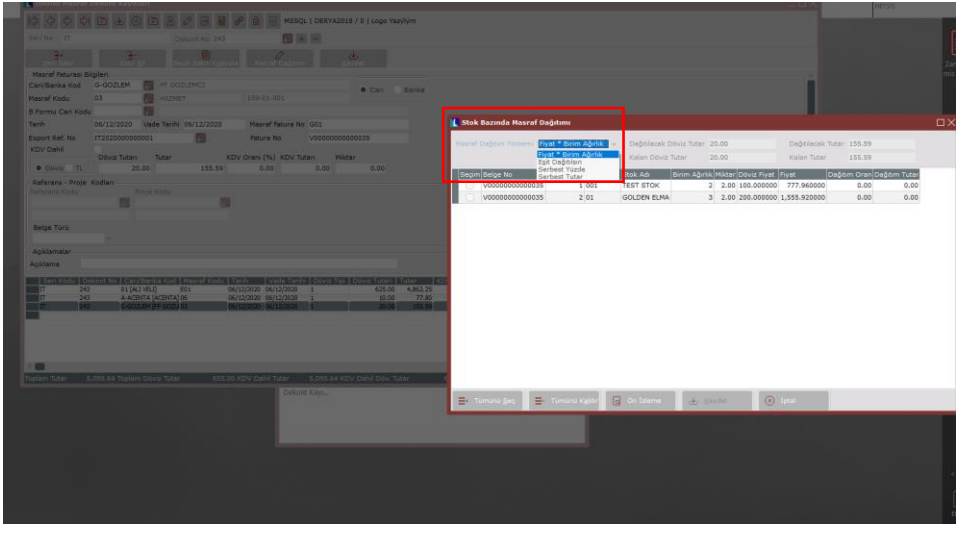

Tarih : 06/12/2020

Konu : Dış Ticaret Modülünde İthalat İşlemleri

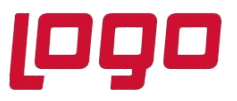

Örneğin,

20\$ lık 155,59 TL' lik bir (döviz kuru: 7,77969) bir masraf olduğu düşünüldüğünde,

Masraf Dağıtım Yöntemi: Fiyat\*Birim Ağırlık

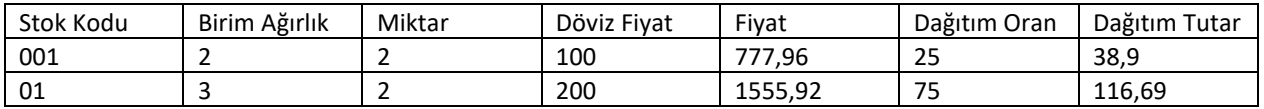

Dağıtım oran bulma:

(2\*100)/[(2\*100)+(3\*200)]\*100=0,25➔77,96\*0,25=38,9 (3\*200)/[(2\*100)+(3\*200)]\*100=0,75➔1555,92\*0,75=116,69

Masraf Dağıtım Yöntemi: Eşit Dağıtılsın

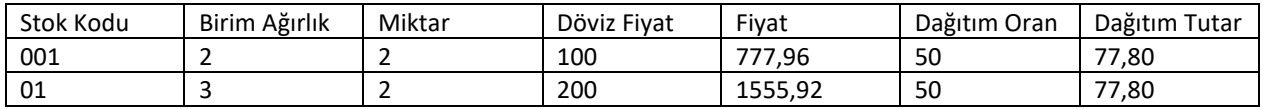

Dağıtım oran bulma: 0,50➔155,59/2=77,80 0,50➔155,59/2=77,80

Masraf Dağıtım Yöntemi: Serbest Yüzde

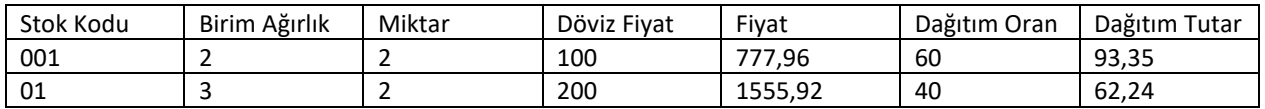

Dağıtım oran bulma: 0,60➔155,59\*0,60=93,35 0,40➔155,59\*0,40=62,24

Masraf Dağıtım Yöntemi: Serbest Tutar

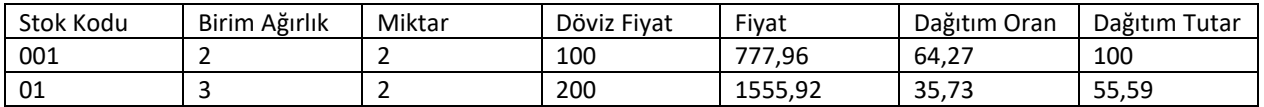

Dağıtım oran bulma: 100 tl➔(100/155,59)\*100=64,27 55,59 tl➔(155,59/155,59)\*100=35,73

Tarih : 06/12/2020

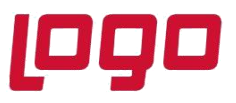

### **5. İthalat Kapatma**

• İthalat Dosya İşlemleri>Genel>İthalat Dosyasını Kapat

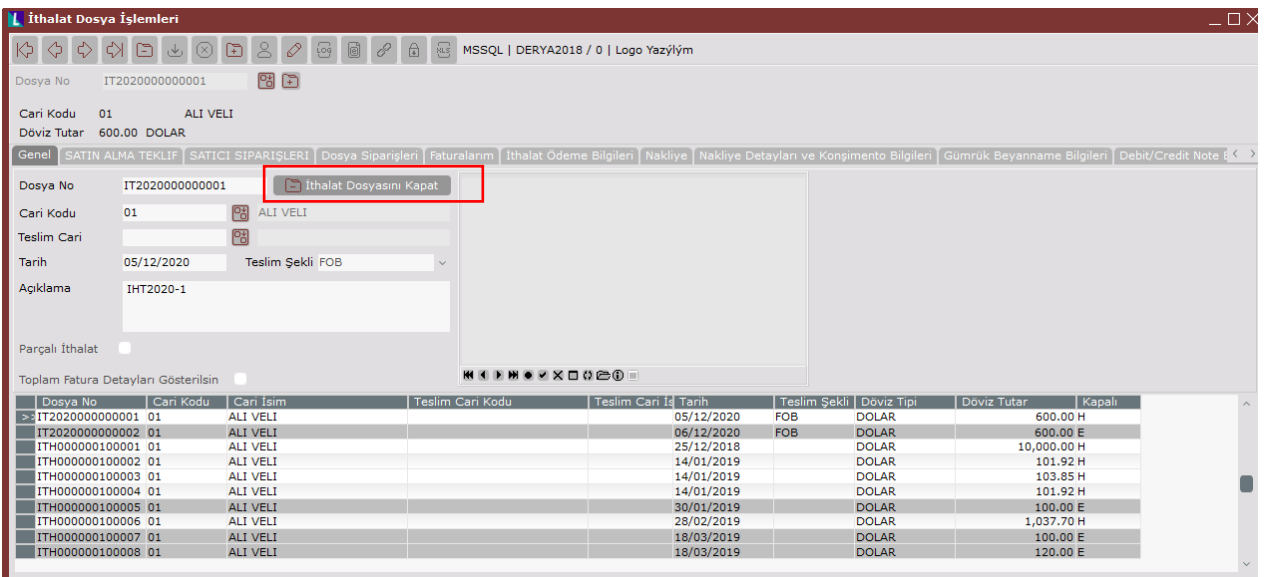

- Cari kodu ve İthalat Referans No alanları pasif gelir. Filli ithalat tarihi girilir. Tarihe göre kur bilgisi girilir. GÇB No ve Tarihi bilgisi ithalat dosyası içine girilmişse otomatik olarak gelir ve bu ekrandan değişirilemez. Dosya içine girilmemişse buradan girilir.
- Masraflar için kullanılacak muhasebe kodu seçilir.
- Masraflar için, miktara ve birim ağırlık yöntemlerine göre dağıtım vardır.

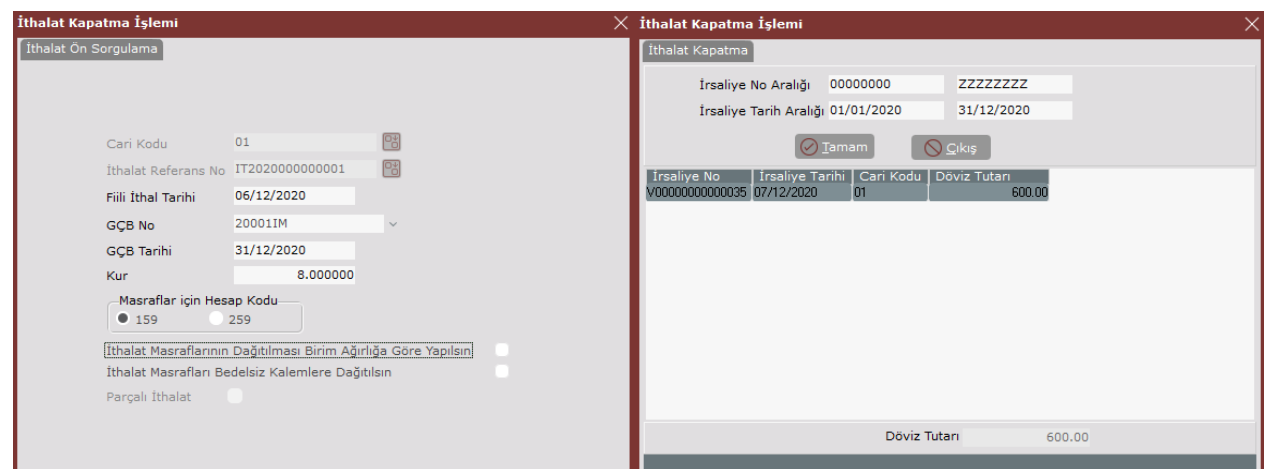

Konu : Dış Ticaret Modülünde İthalat İşlemleri

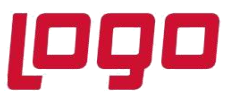

• İthalat kapatma sonrası, cari hareket kayıtlarına mal bedeli dekontu atılır.

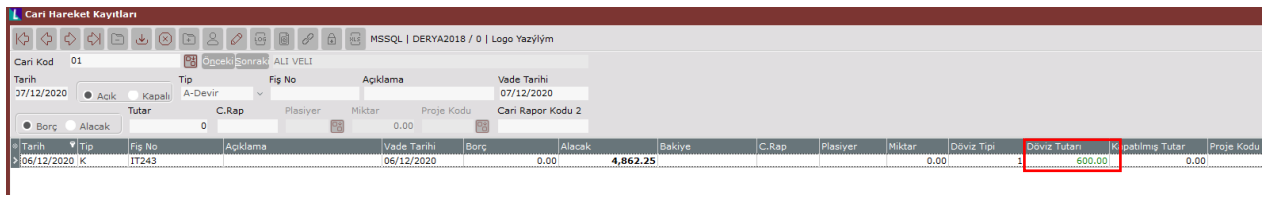

#### Masraf Dağıtım: Miktar yöntemine göre dağıtım

[((stok miktar\*birim fiyat)/Toplam(stok miktar\*birim fiyat))\*masraf tutar]/(stok miktar)

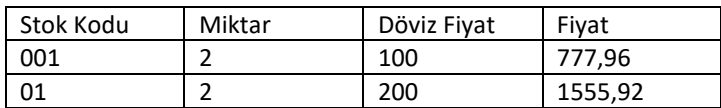

Masraf= 10+20 =30\$

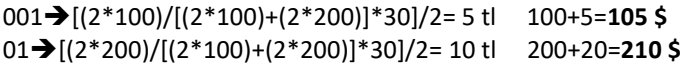

• Stok hareket kayıtları ekranında irsaliye tipli satır faturasına dönüşür ve masraflar stokların birim fiyatlarına yansır.

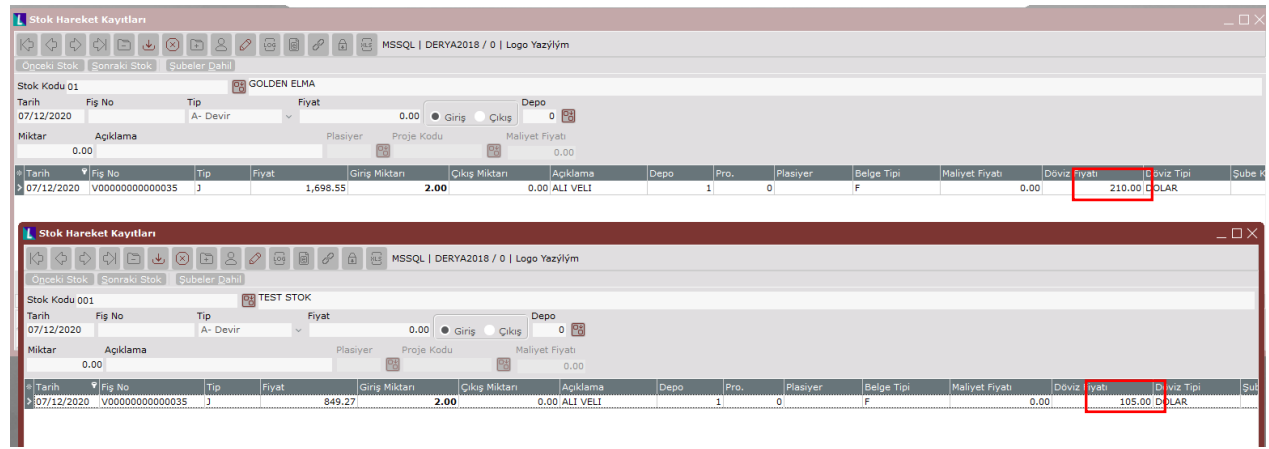

Masraf Dağıtım: Birim Ağırlığa göre dağıtım

[(birim ağırlık / Toplam (birim ağırlık)) \*masraf tutar]/stok miktar

Konu : Dış Ticaret Modülünde İthalat İşlemleri

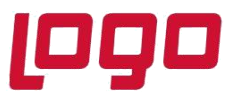

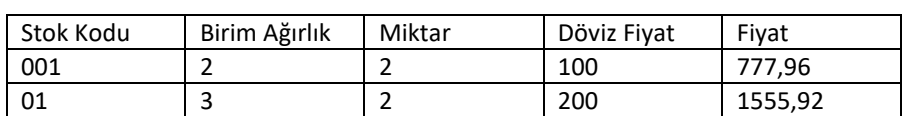

Masraf= 10+20 =30\$

001➔[(2/5)\*30]/2=6\$ 100+6=**106\$** 01➔[(3/5)\*30]/2=9\$ 200+9=**209\$**

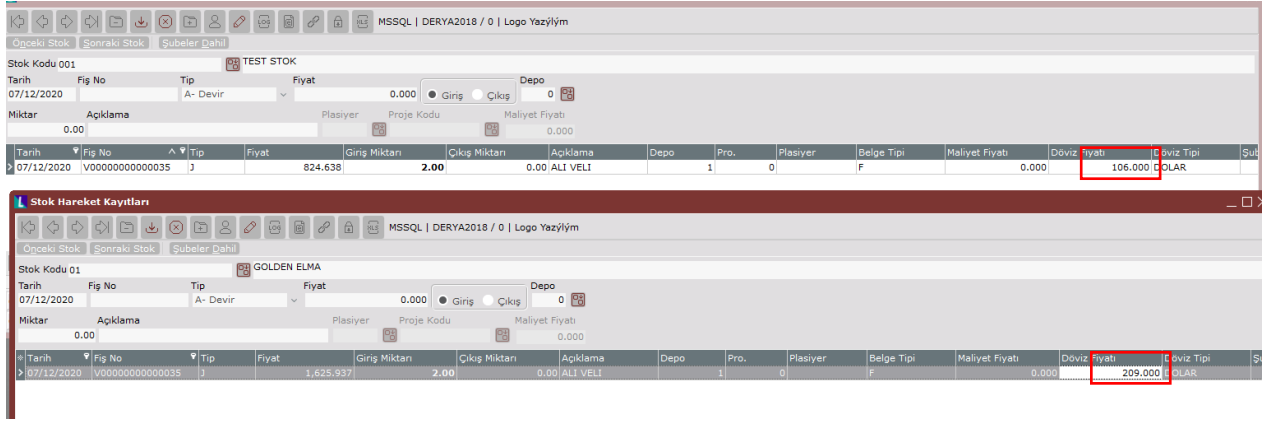

İthalat kapatma sonrasında, ithalat dosyasında Faturalarım sekmesinde Belge Tipi Alış Faturasına döner ve İthalat dosyası kapanır ve grid ekrandaki Kapalı kolonu E' ye döner.

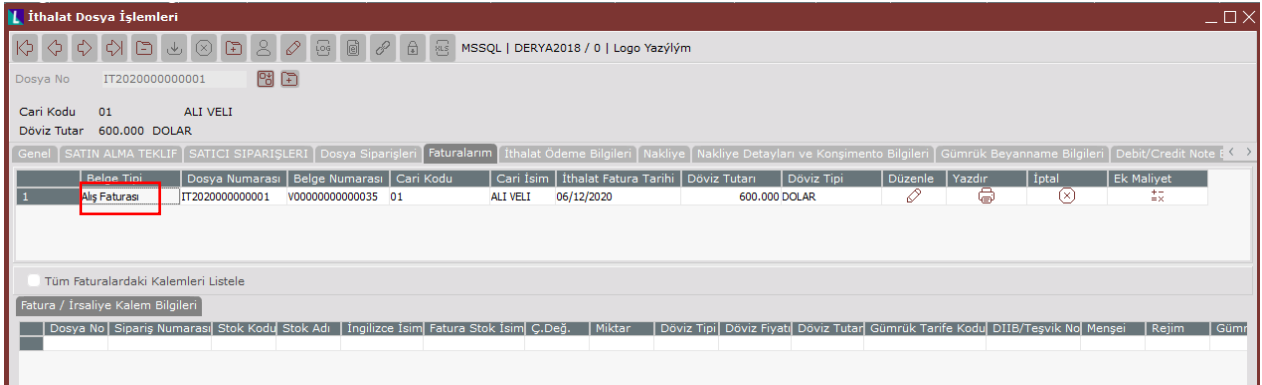

### **Parçalı İthalat İşlem Adımları**

İthalatın tek seferde kapatılmaması durumunda parçalı ithalat yapılır. İthalatın Satın Alma Teklif' ten başladığı düşünülürse,

- 1. Satın Alma Teklif belgesi girilir.
- 2. "Parçalı İthalat" parametresi işaretlenerek ithalat dosyası açılır.

Tarih : 06/12/2020

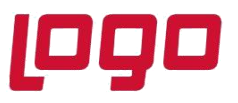

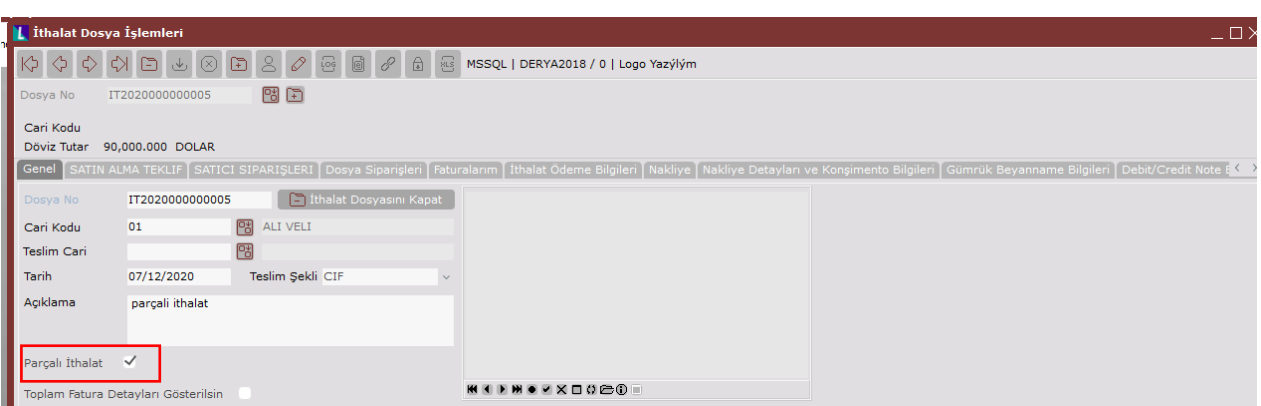

- 3. Satıcı Siparişi oluşturulur.
- 4. İthalat Faturası oluşturulur.
- 5. İthalat Mal Kabul işlemi ile Alış İrsaliyesi oluşturulur.

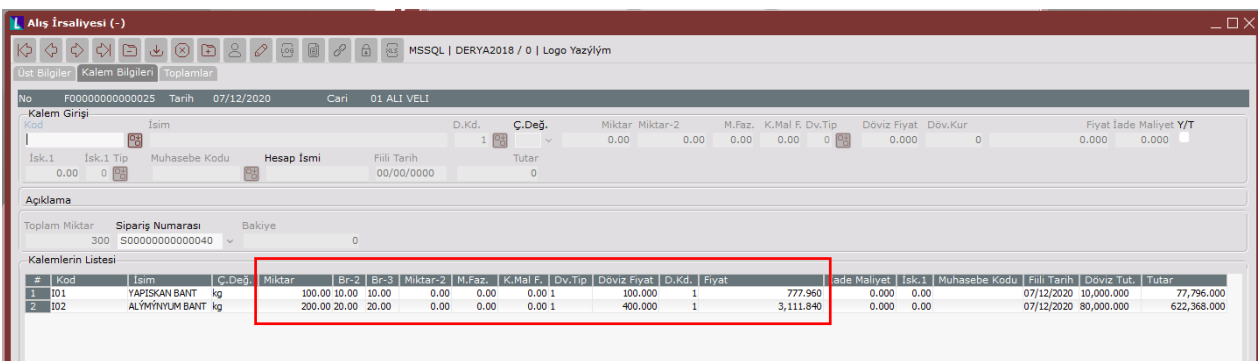

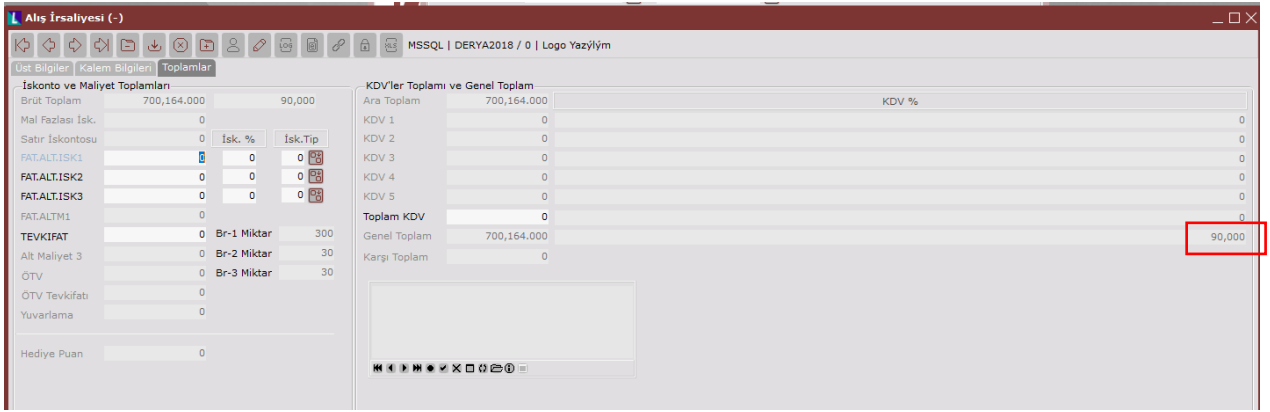

6. İthalat Masraf ve Mal Bedeli dekontoları girilir.

Tarih : 06/12/2020

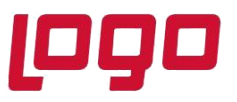

- İthalat Masraf Dekont Kayıtları ekranında, mal bedeli tutarının girileceği dekont kaydında Export Ref No ""IT2020000000005" şeklinde girilmelidir. Her ithalat kapatma için ayrı ayrı Mal Bedeli Dekontu girilmemelidir, tek seferde döviz tutarının tamamı girilmelidir.
- İthalat Masraf Dekont Kayıtları ekranında, masrafların girileceği dekont kayıtlarında Export Ref No "IT2020000000005/1"," IT2020000000005/2", IT2020000000005/3, vb. şeklinde girilmelidir.
- İthalat kaç seferde kapatılacaksa, her kapatma sırasında girilecek masraf dekont kayıtları için Export Ref No alanı ona göre "/" şeklinde oluşturulmalıdır.
- Örnekte, ithalat 2 seferde kapatılmaktadır.

İlk kapatmadaki 1000 \$ lık gümrük masrafı için, Export Ref No "**IT2020000000005/1**" şeklinde girilmelidir.

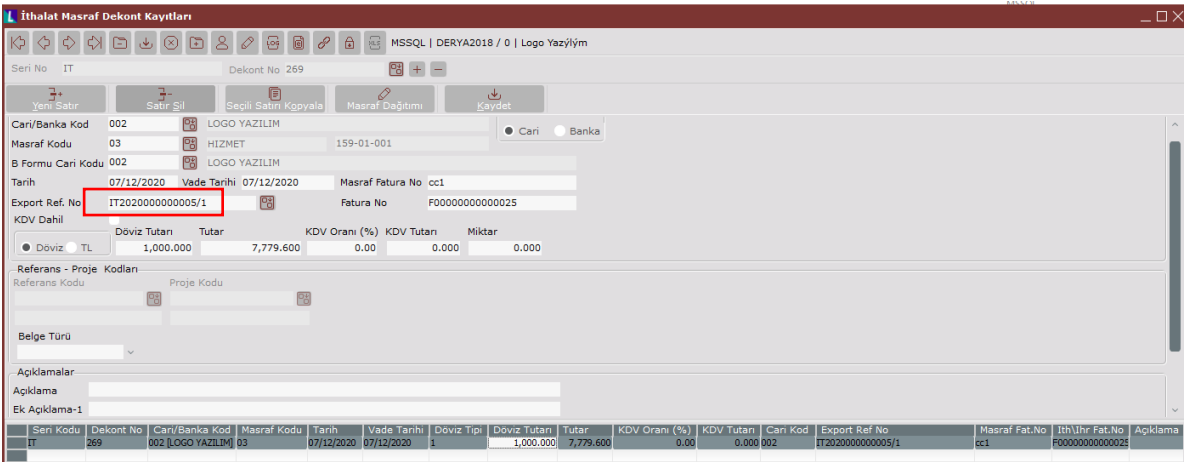

İkinci kapatmadaki 2000 \$ lık sigorta masrafı için, Export Ref No "**IT2020000000005/2**" şeklinde girilmelidir.

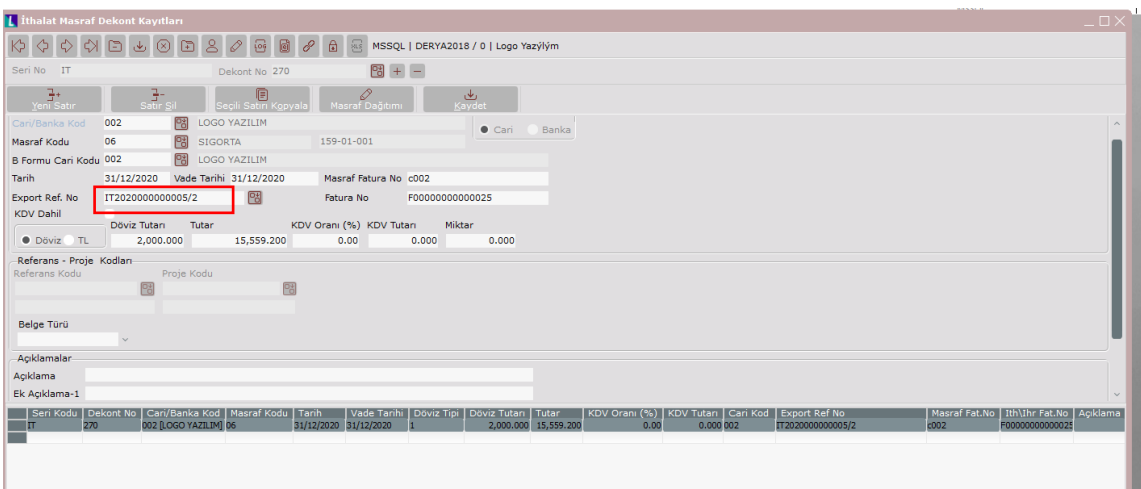

Konu : Dış Ticaret Modülünde İthalat İşlemleri

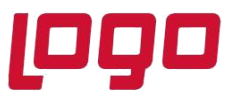

Mal Bedeli tek seferde toplam döviz tutarı kadar girilecek olup Mal Bedeli Dekontu için Export Ref No "**IT2020000000005**" girilmelidir.

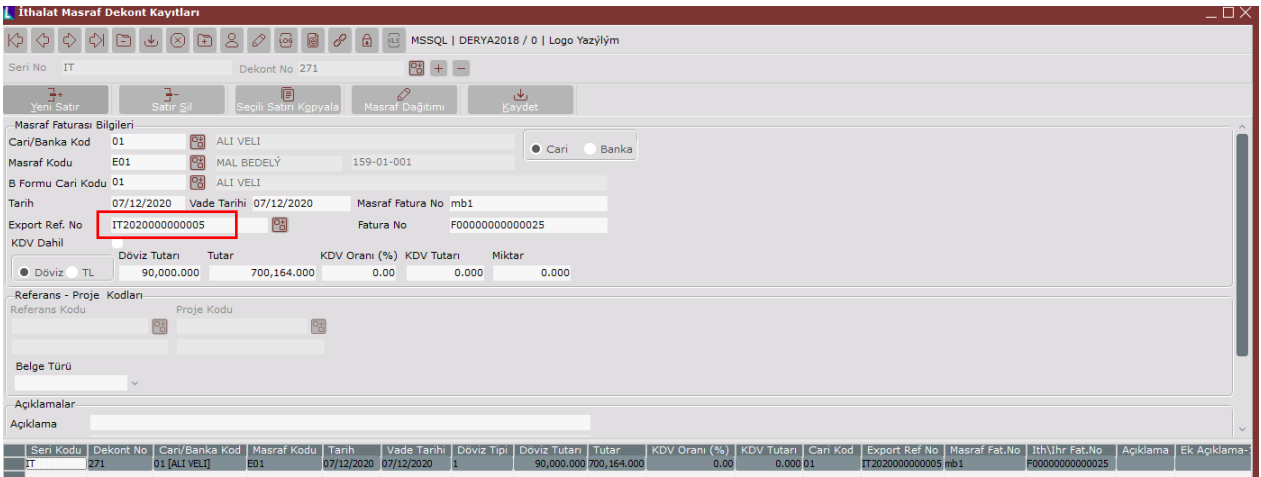

Girilen masraf ve mal bedeli dekont kayıtları, ithalat dosyasında Masraflar sekmesinde görünmektedir.

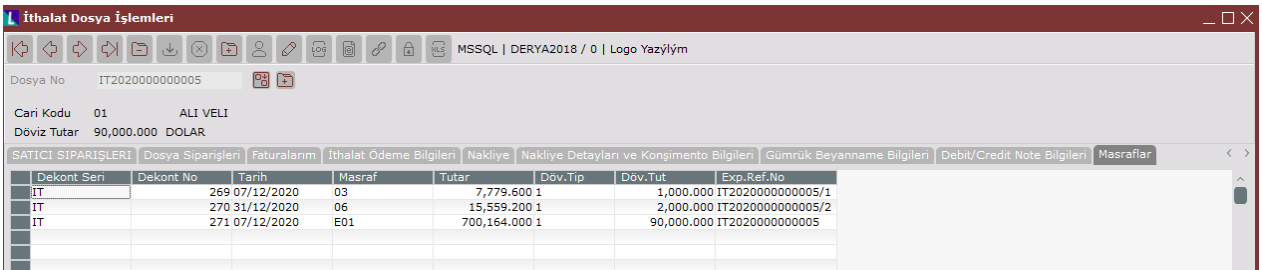

**Not:** İthalat dosyası içinde Gümrük Beyanname Bilgileri girmek opsiyoneldir. Ancak Gümrük Beyanname bilgileri girilmediğinde dosya içinde "İthalat Kapatma" ekranında Export Ref No kısmı "IT2020000000005/1" şeklinde gelmez. İthalat İşlemleri altından İthalat Kapatma ekranından elle Export Ref No yazılır.

- 7. İthalat Kapatma 1
- İthalat Kapatma ekranında Export Ref No "IT2020000000005/1" gelir. "Parçalı İthalat" parametresi işaretli gelir ve depo kodu girilir.
- 1.Kapatmada stok miktarlarının yarısı için kapatma yapıldığı düşünülürse, irsaliye içindeki stok miktarı buna göre düzenlenir ve ithalat için ilk kapatma yapılır.

Konu : Dış Ticaret Modülünde İthalat İşlemleri

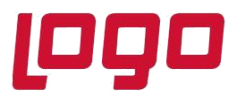

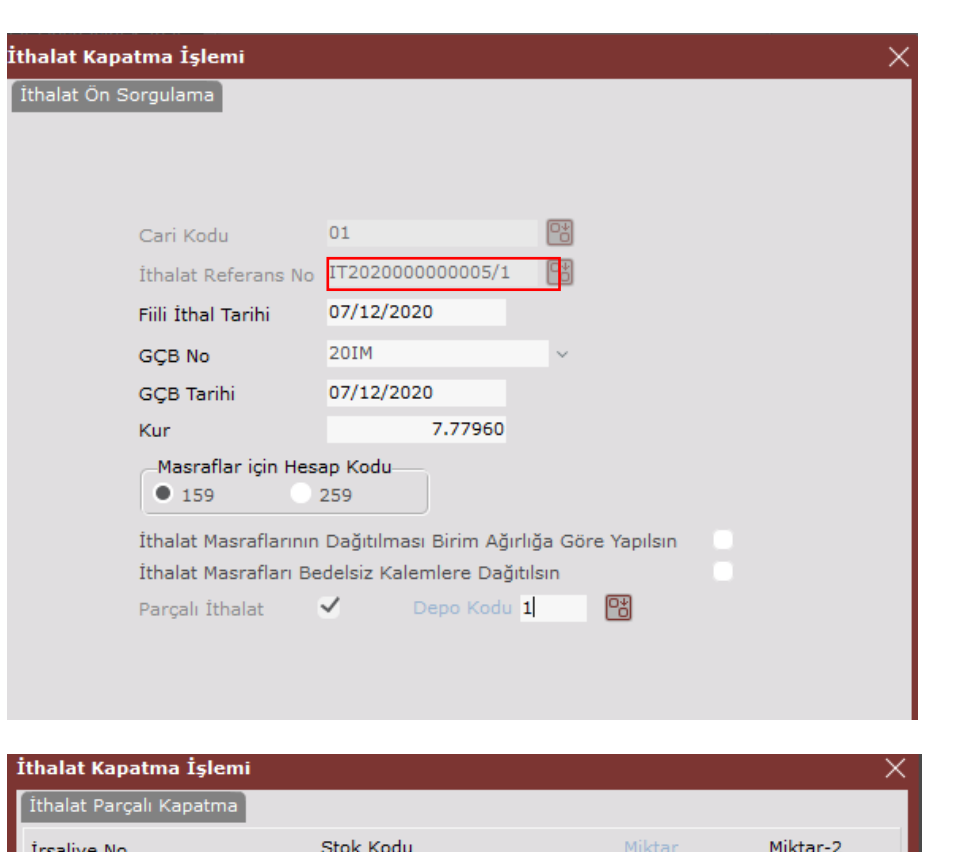

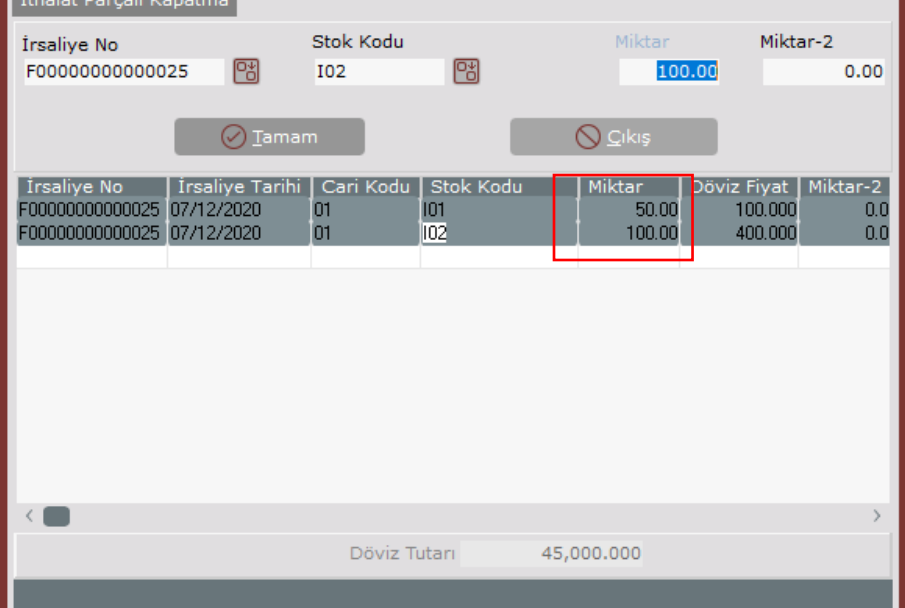

Konu : Dış Ticaret Modülünde İthalat İşlemleri

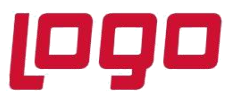

Kapatma sonrası 1. Masrafın stok kalemlerine dağıtımı,

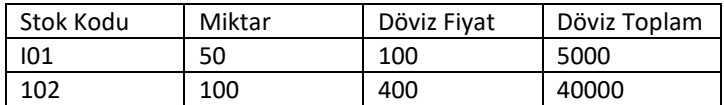

1000\$ lık gümrük masrafı

I01➔(50\*100)/((50\*100)+(100\*400))\*1000/50=2,222 100+2,22=**102,22\$** I02➔(100\*400)/((50\*100)+(100\*400))\*1000/100=8,888 400+8,888=**408,88\$**

Stok Hareket Kayıtları ekranında Alış İrsaliyesi belgesi ile oluşan H tipli hareketin bir kısmı kapatma sonrası J tipli harekete dönmüştür.

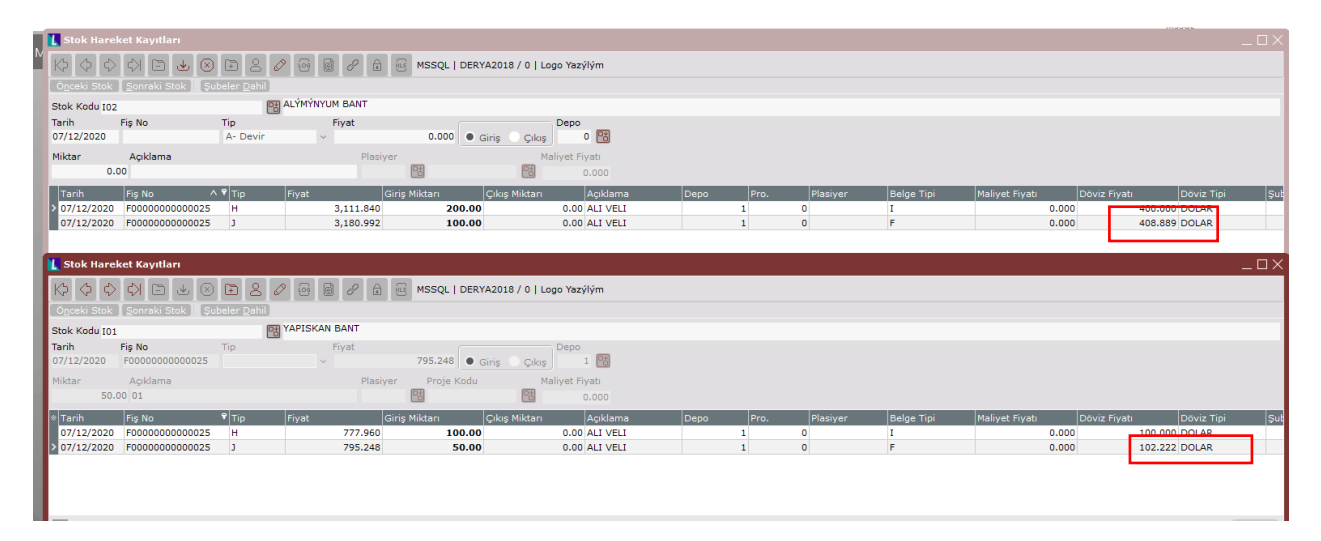

- 8. İthalat Kapatma 2
- İthalat Kapatma ekranında Export Ref No "IT2020000000005/2" gelir.
- 2.Kapatmada stok miktarlarının diğer yarısı için kapatma yapıldığı düşünülürse, irsaliye içindeki stok miktarı buna göre düzenlenir ve ithalat için ikinci kapatma yapılır.

Konu : Dış Ticaret Modülünde İthalat İşlemleri

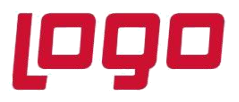

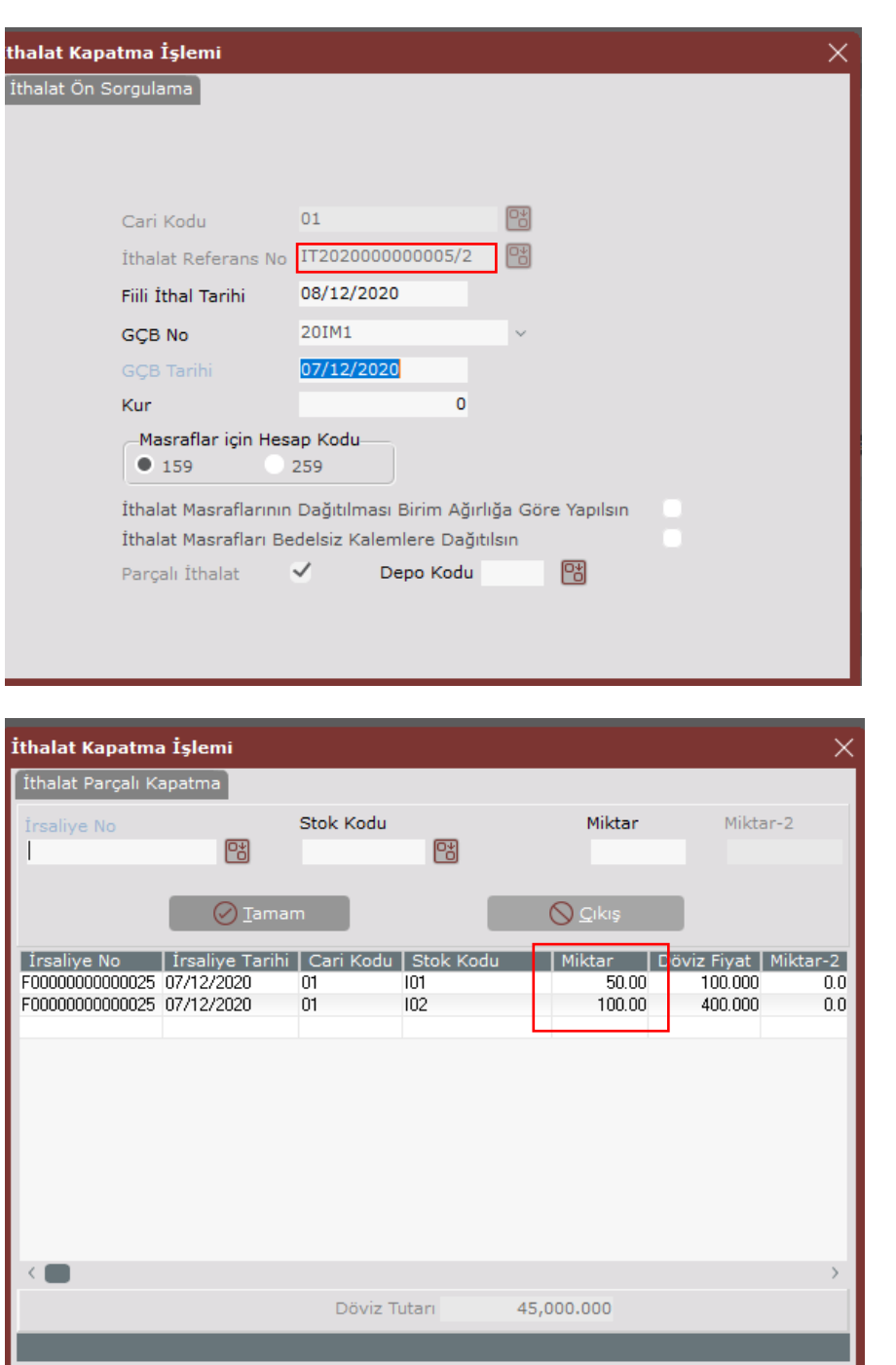

Konu : Dış Ticaret Modülünde İthalat İşlemleri

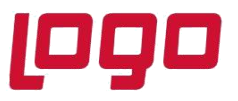

Kapatma sonrası 2. Masrafın stok kalemlerine dağıtımı,

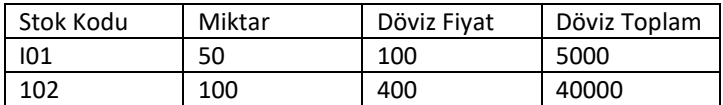

2000\$ sigorta masrafı

I01➔(50\*100)/((50\*100)+(100\*400))\*2000/50=4,444 100+4,444=**104,444\$** I02➔(100\*400)/((50\*100)+(100\*400))\*2000/100=17,777 400+8,888=**417,777\$**

Stok Hareket Kayıtları ekranında Alış İrsaliyesi belgesi ile oluşan H tipli hareketin geri kalan kısmı da kapatma sonrası J tipli harekete dönmüştür.

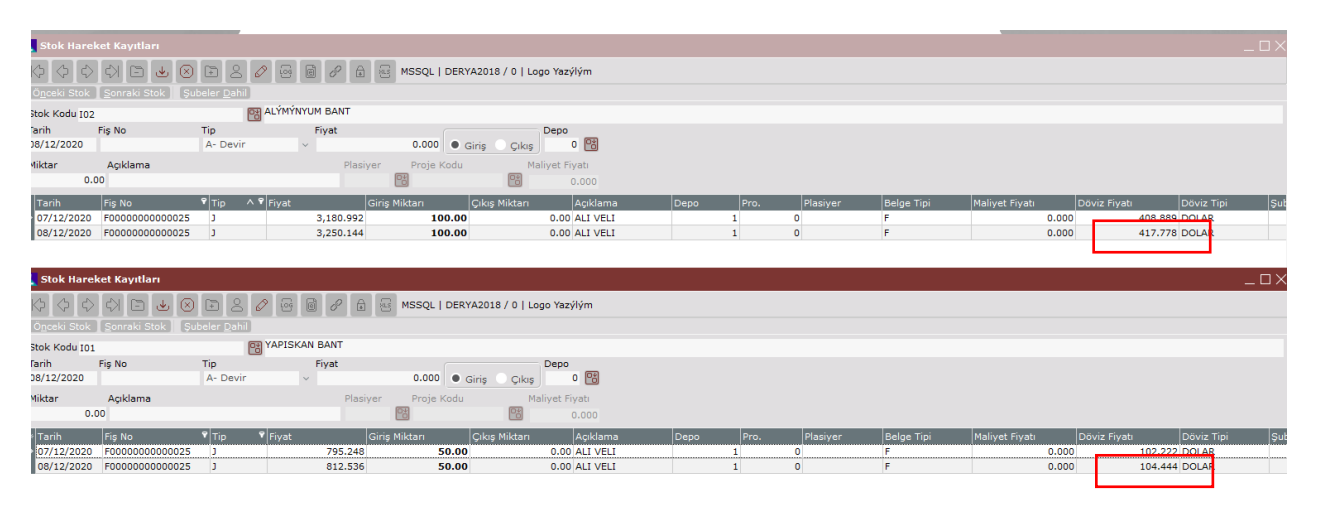